"带教"快速上手

期待很久的"带教"功能要和各位见面啦~

"带教"功能仅针对旗舰版上线

# "<sub>带教"功能仅针对旗舰版上线</sub><br>— 、**"带教"是什么**

带教培养是企业实现知识技能传承、提升员工能力、增强组织凝聚力、构建人才梯队、推动创新与改进、以及实现成本效益的重要手段,对于企业的稳 健发展与竞争⼒提升具有显著价值。

使用场景:

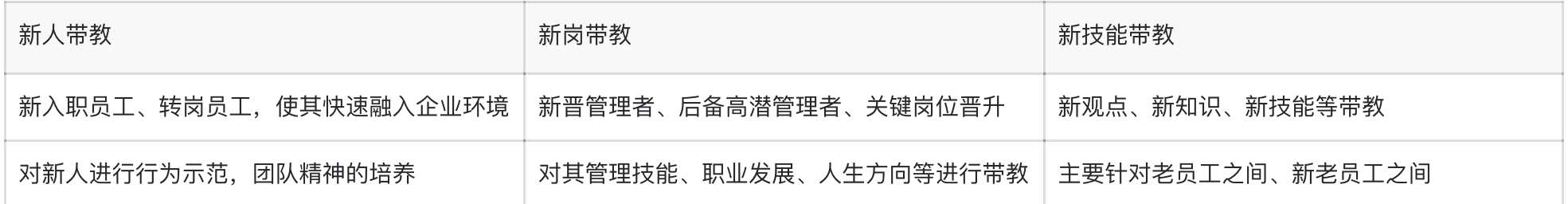

带教文化不仅是知识技能的传承机制,更是企业内人才培育、团队建设、文化传承的重要载体。

## 二、如何进行新人带教

例如:连锁餐饮、饮品行业,新人入职后需要前厅、后厨、服务台3岗导师轮岗带教,带教均通过后,新人可以转正入职。

【操作步骤】:

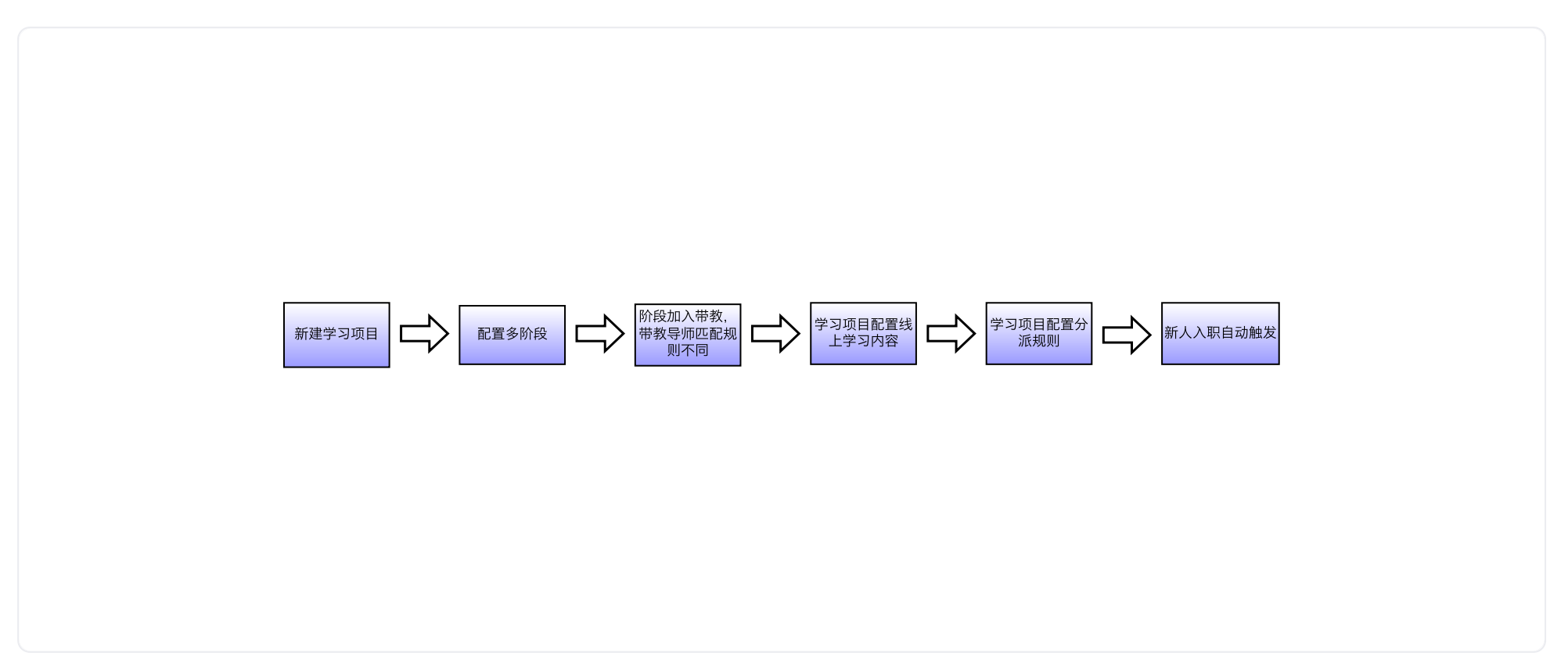

## **1**、新建学习项⽬

【管理端功能配置】:管理后台--培训--学习项⽬--新建

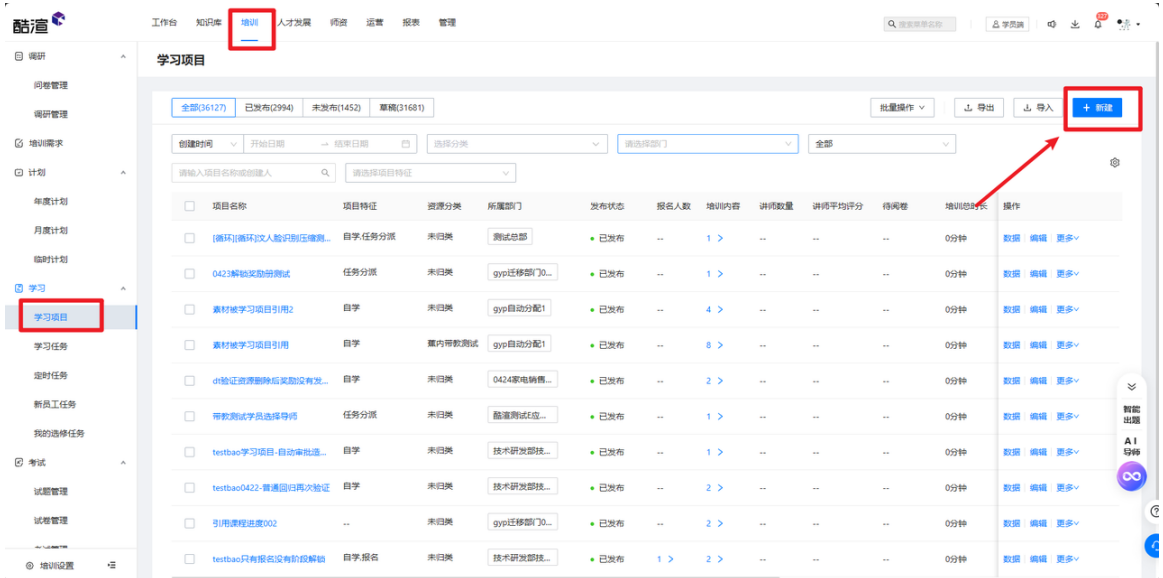

## 、配置多阶段

我们不仅支持带教与线上学习内容同步进行

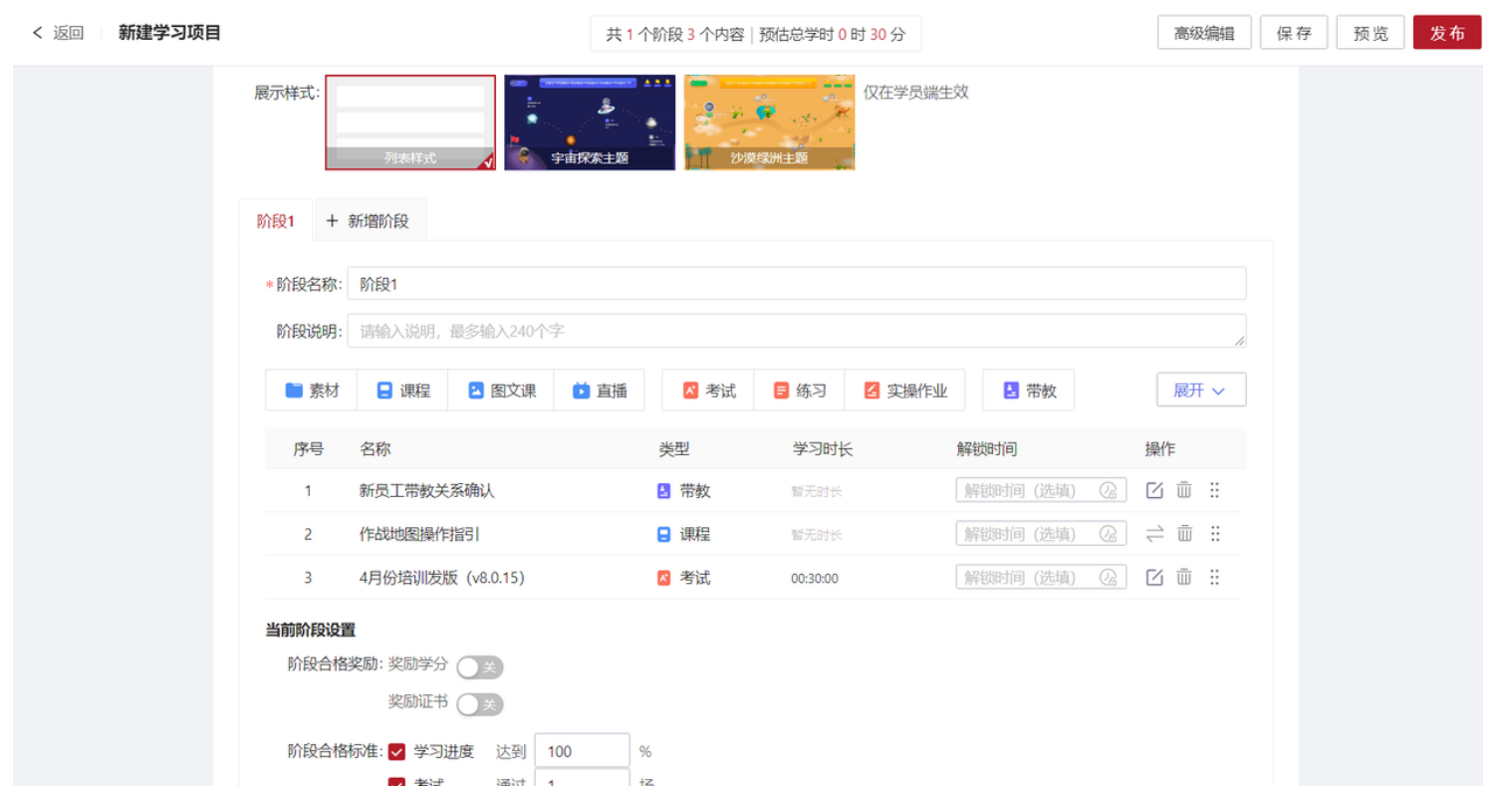

也可按照阶段来灵活划分设置;

例如:学员需完成线上课程观看及考试后才可进⾏带教环节,旨在实现理论知识与实践活动的深度融合。

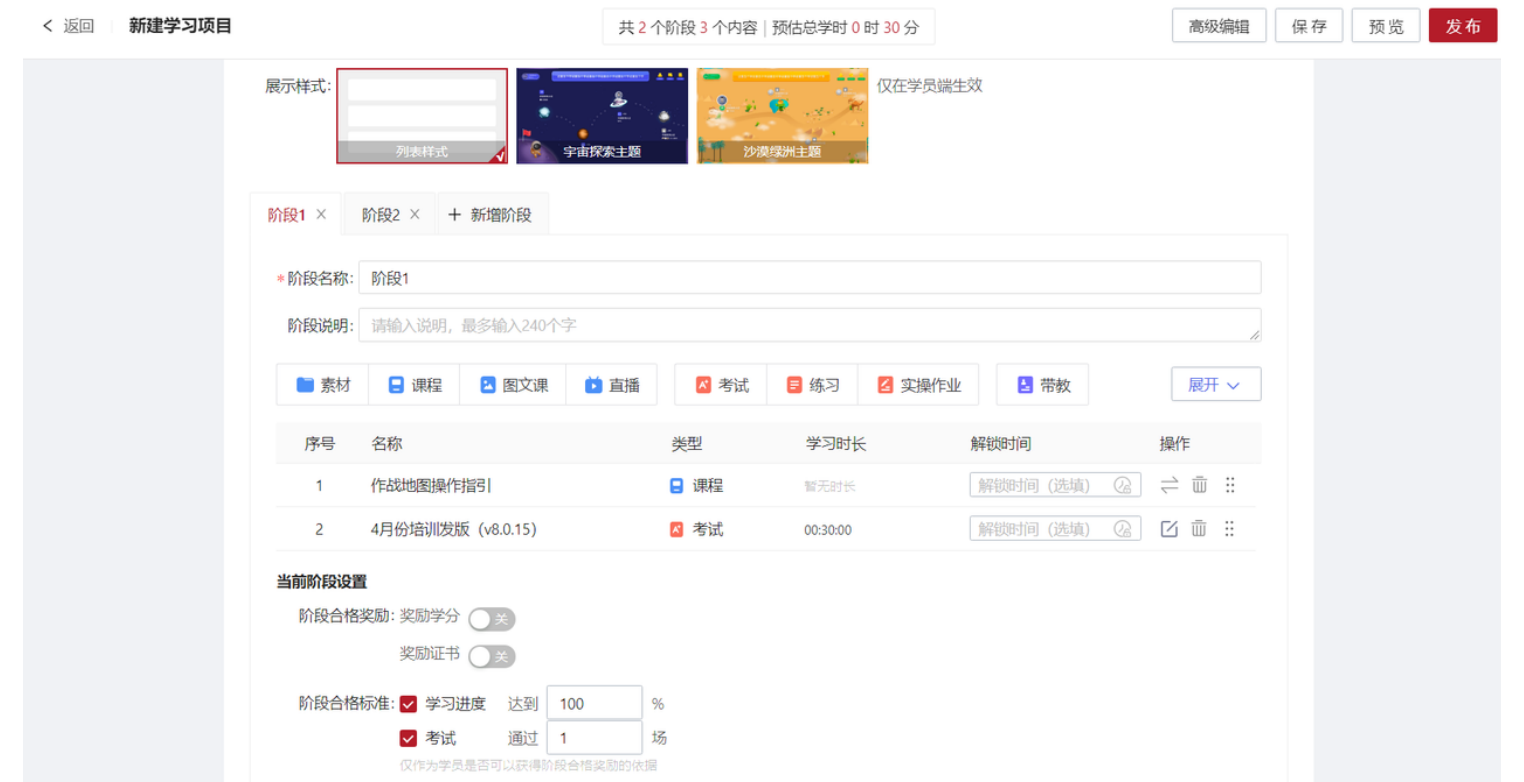

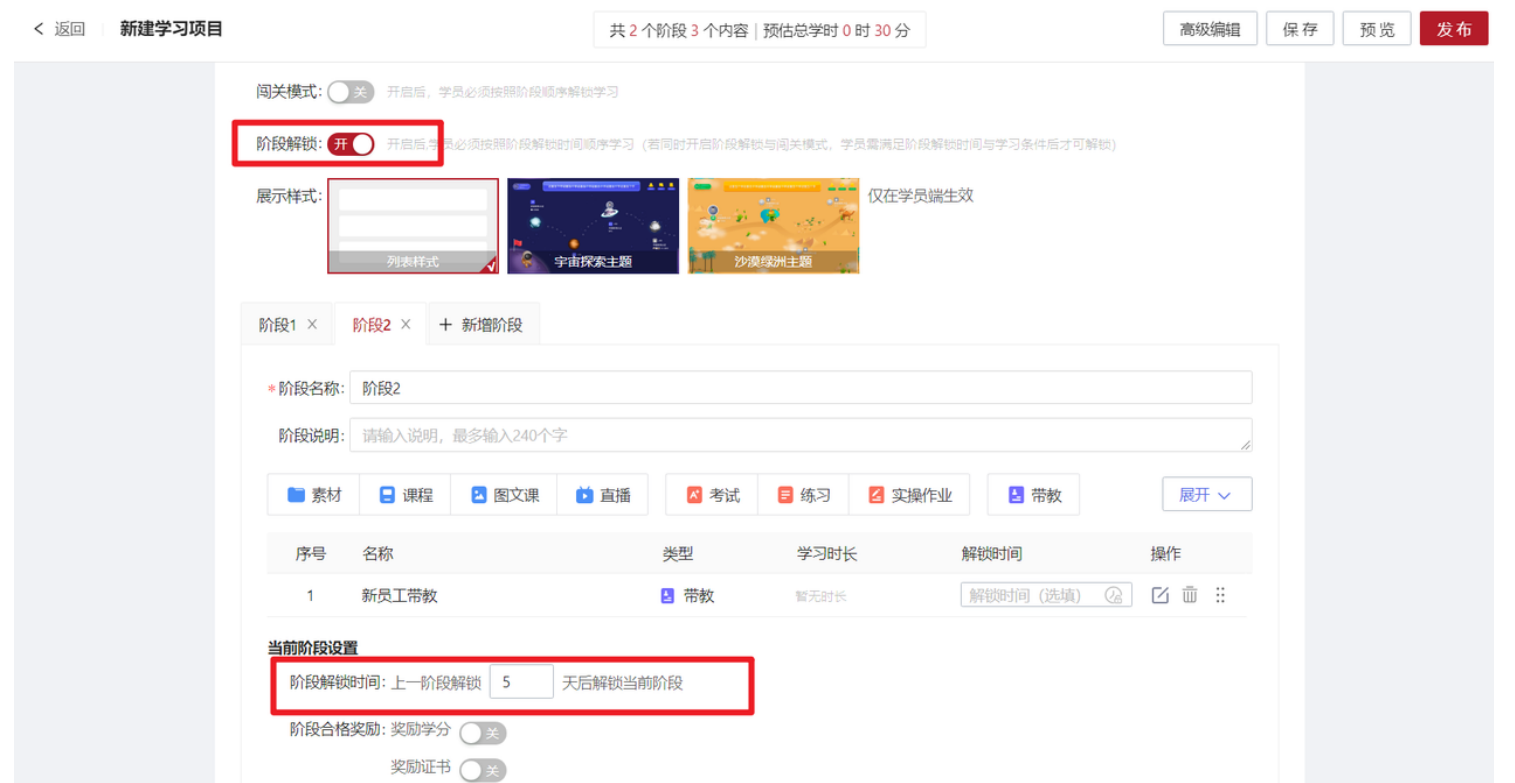

## 、添加带教资源

设置多个学习项目阶段,加入带教资源,配置不同的导师匹配规则(如第一阶段加入带教,导师范围选择自定义人员,选范围-选择前厅负责人用户组)

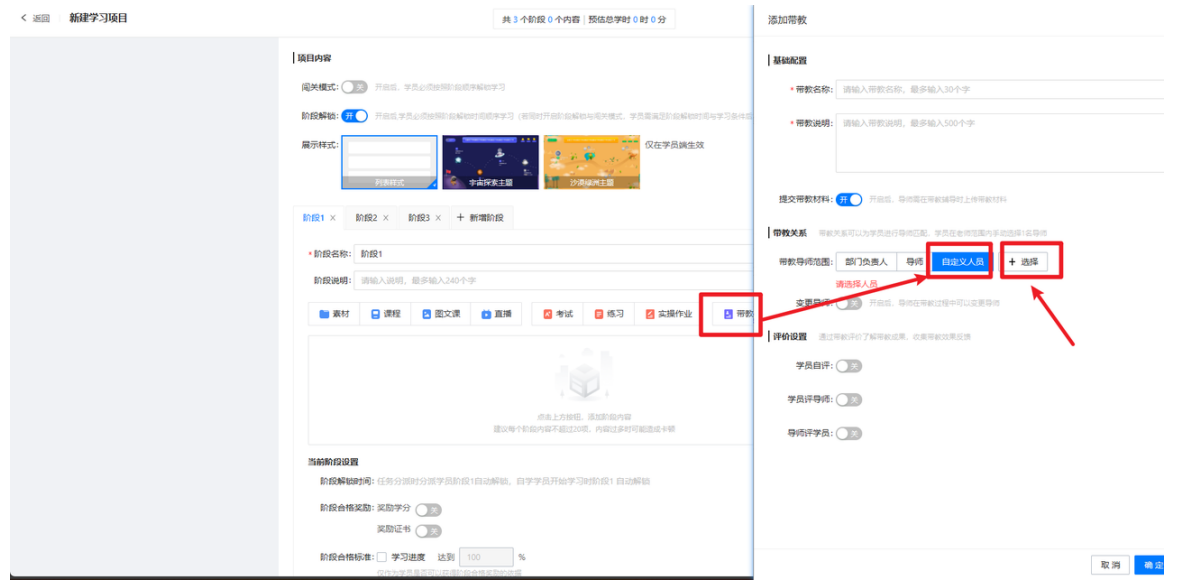

若管理员需第一阶段带教持续一周, 一周后再开展第二阶段带教, 则可在阶段2设置阶段解锁时间

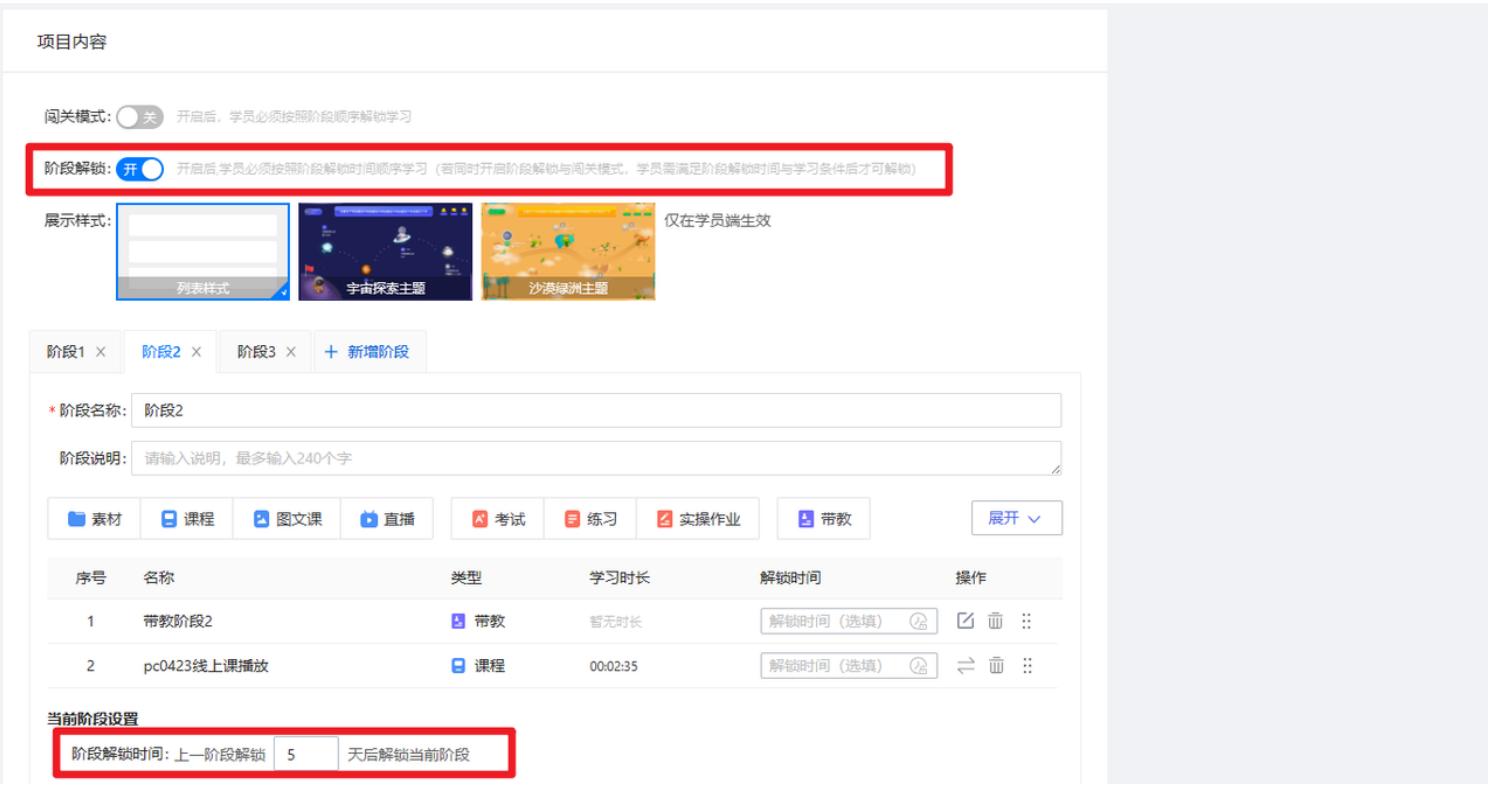

## 、带教评价设置

系统目前支持学员自评、学员对导师评价及导师对学员评价三种评价关系,管理员可以选择评分形式(满分100分)或问卷方式进行评价调研。

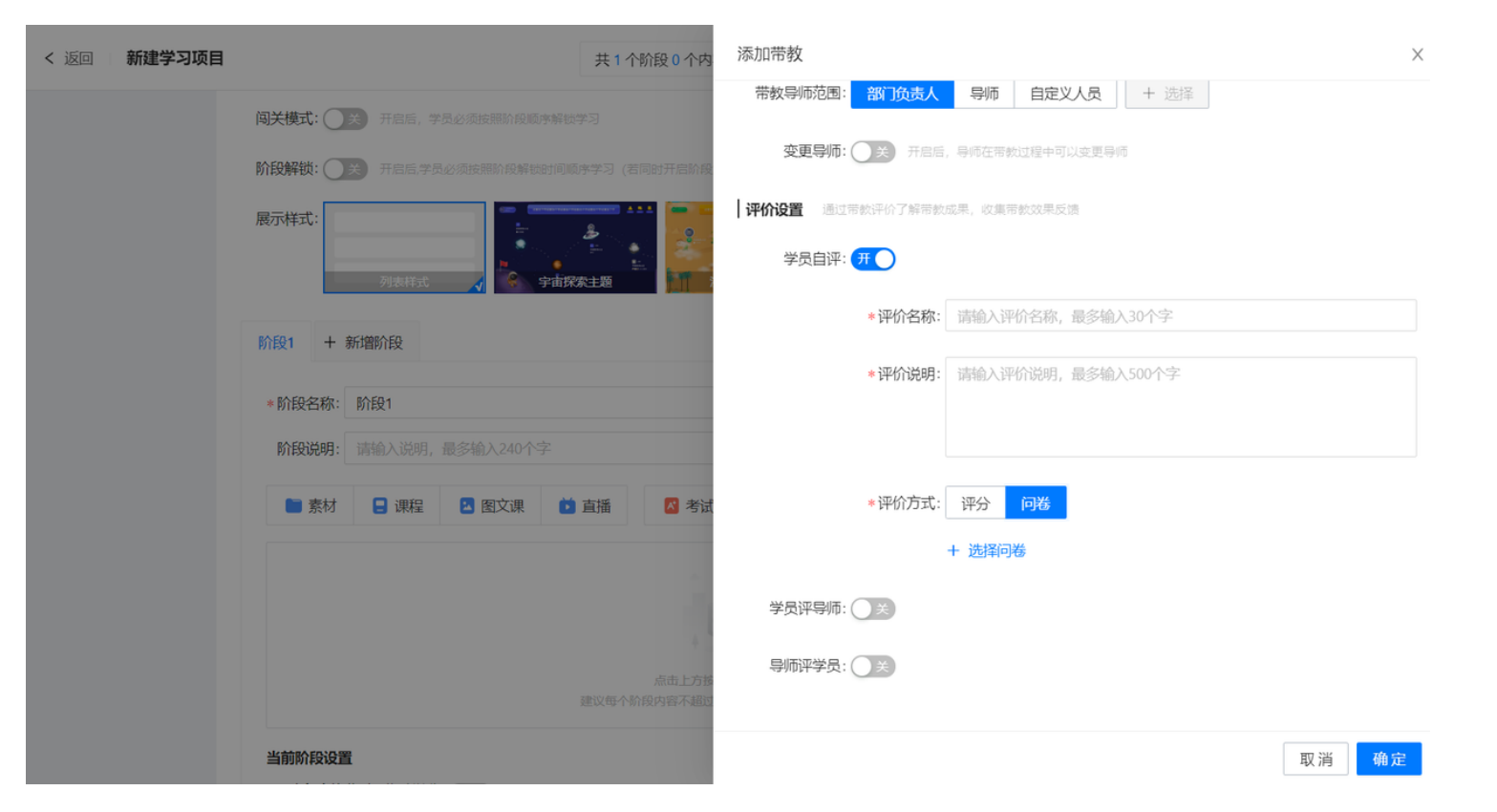

我们可提前在问卷管理中新建企业在带教效果评估时希望考察的问卷内容,在评价设置时进行引用,届时,学员与导师可完成指定问卷作答。

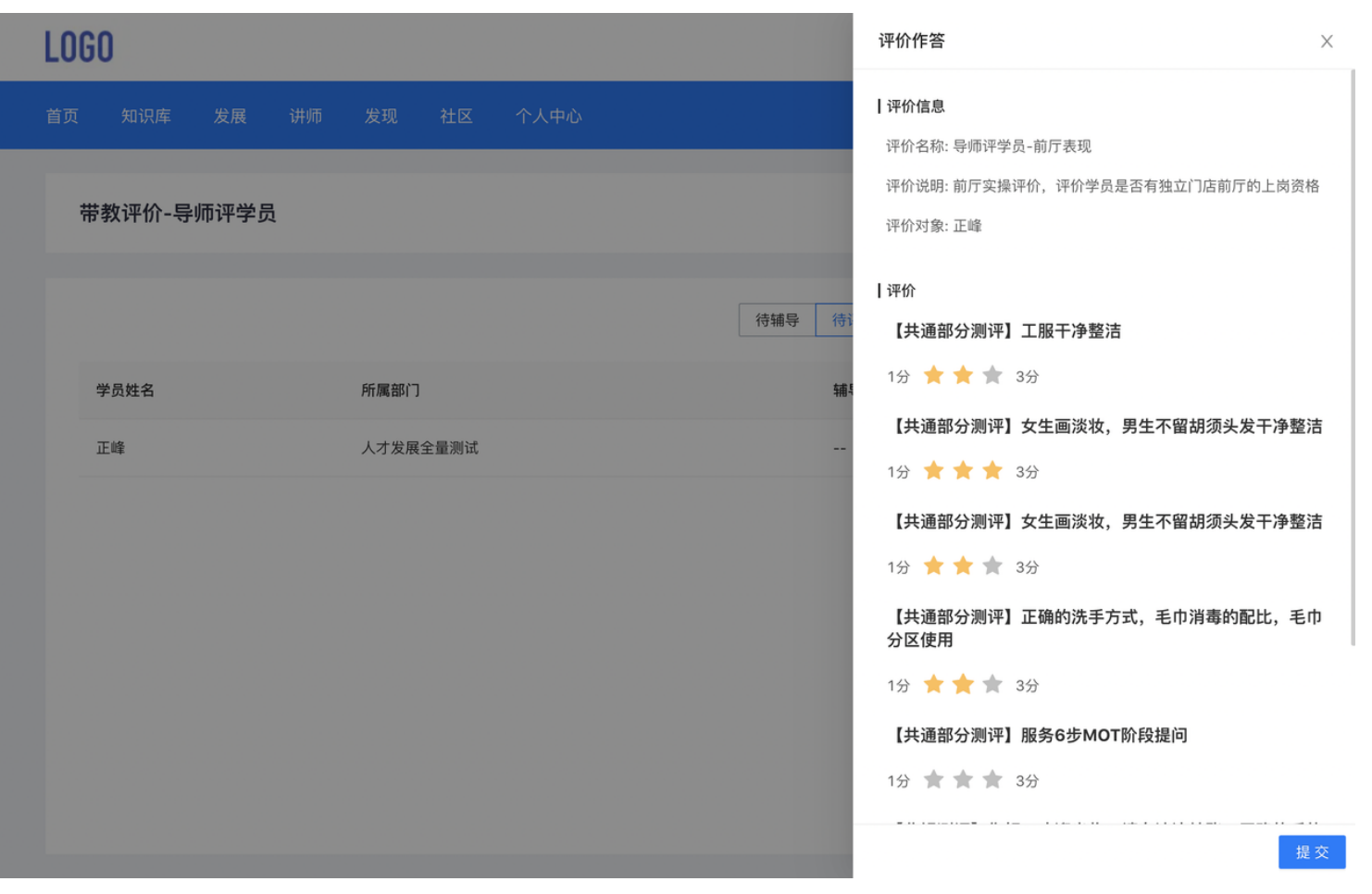

(PC端展示)

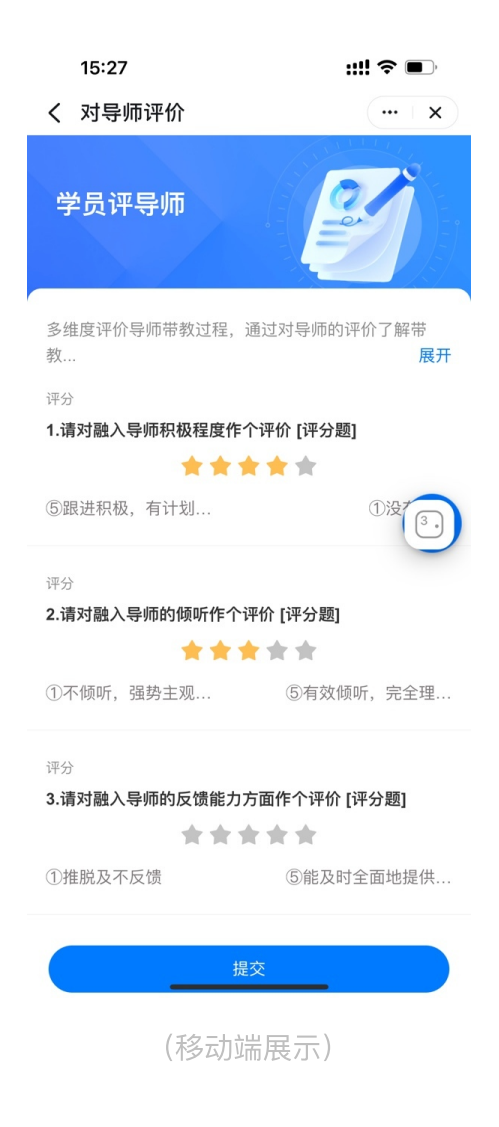

## 、配置其他学习资源

#### 各阶段加入其他学习内容

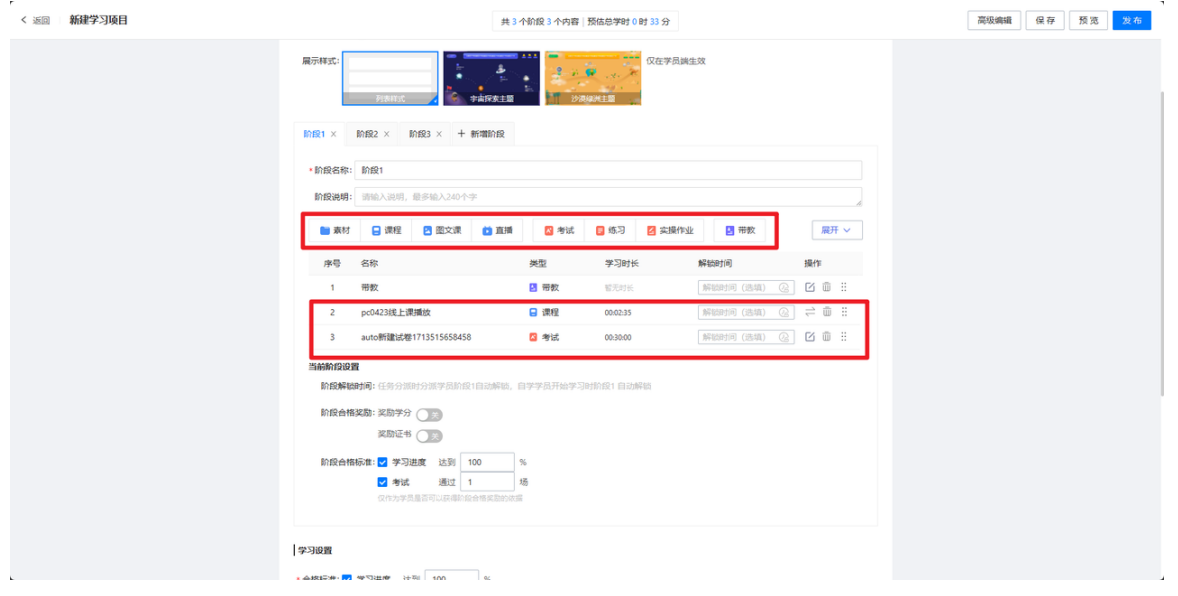

## **6**、学习项⽬分派规则设置

若管理员以任务形式派发学员学习,可直接开启"任务分派"按钮,设置任务期限及分派对象即可;

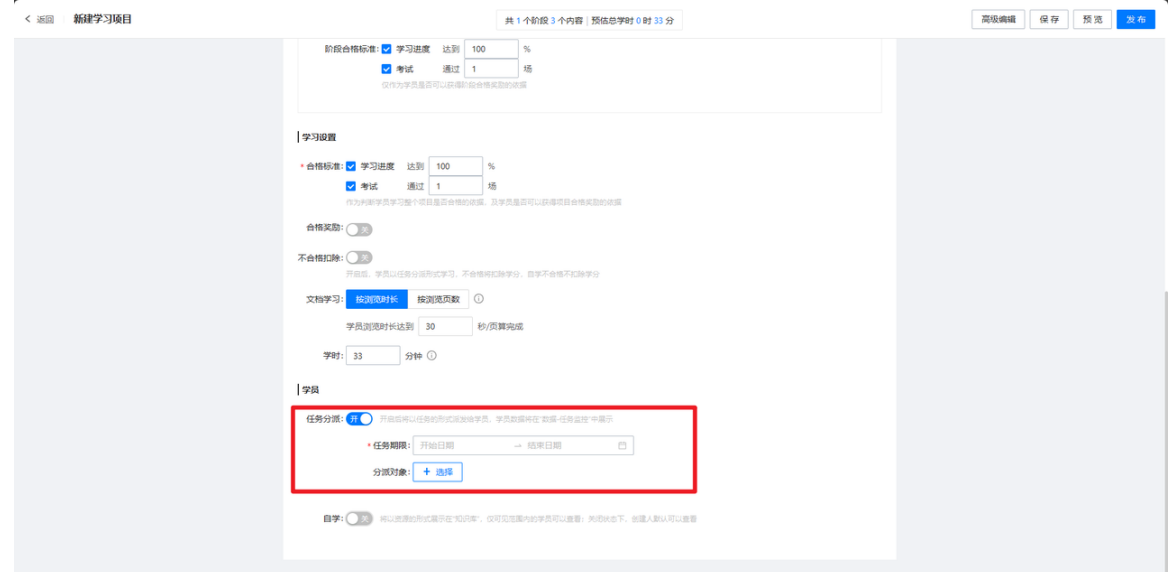

若管理员需以自动分派形式派发学员,可将学习项目切换到"高级编辑"模式,然后在学员管理页面下打开"自动分派"按钮,设置分派对象的条件,符合 条件的学员将自动收到该学习项目。

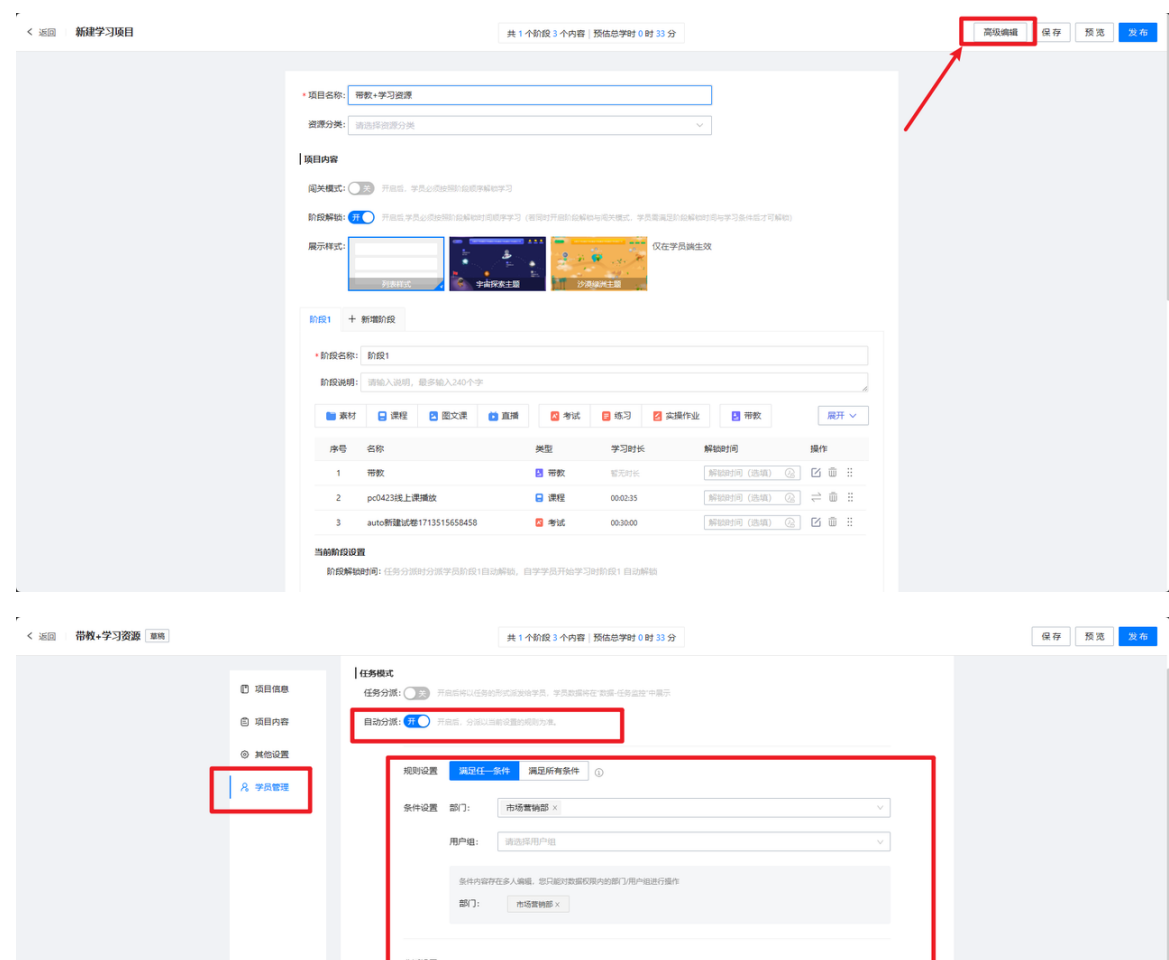

自学: ● 第● 将以资源的形式隔示在"和识库", 仅可见范围内的学员可以查看: 关闭状态下, 创建人默认可以查看

 $\pi$ 

任务期限: 1

报名学习: | 第2 开启报名,可设置报名期限和报名审批方式

循环分派: () 白学

## **7**、新⼈⼊职⾃动触发

## 【学员端操作】:学员

收到学习项⽬--选择导师--接受辅导(线上+线下)--学习线上内容--评价学员、导师带教表现

#### 收到学习项目

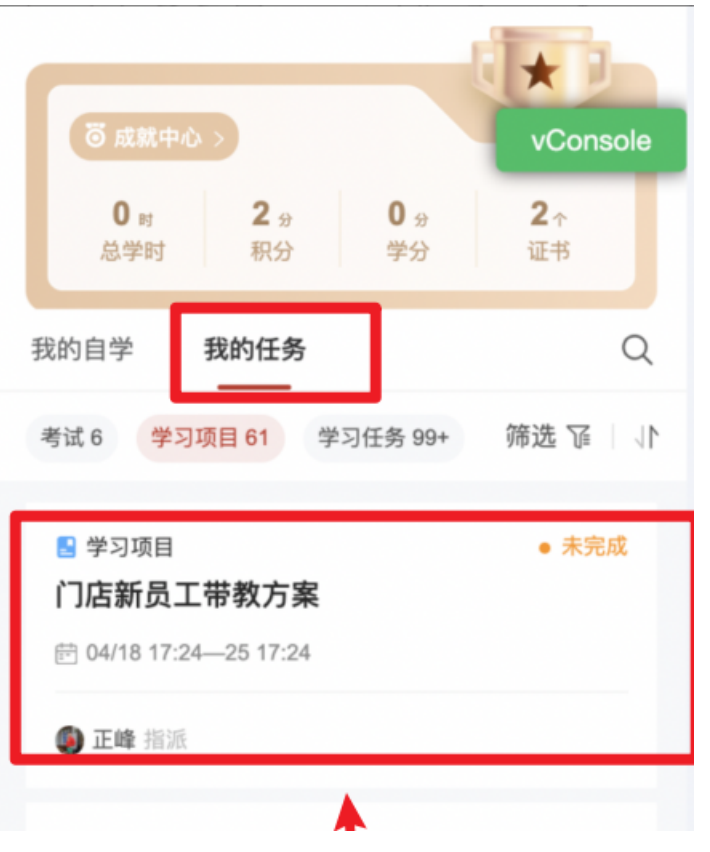

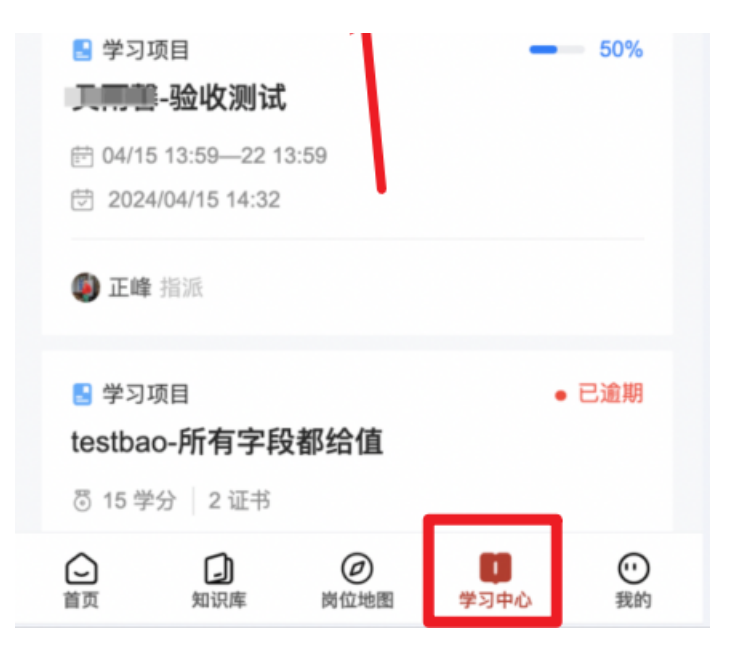

#### 选择导师

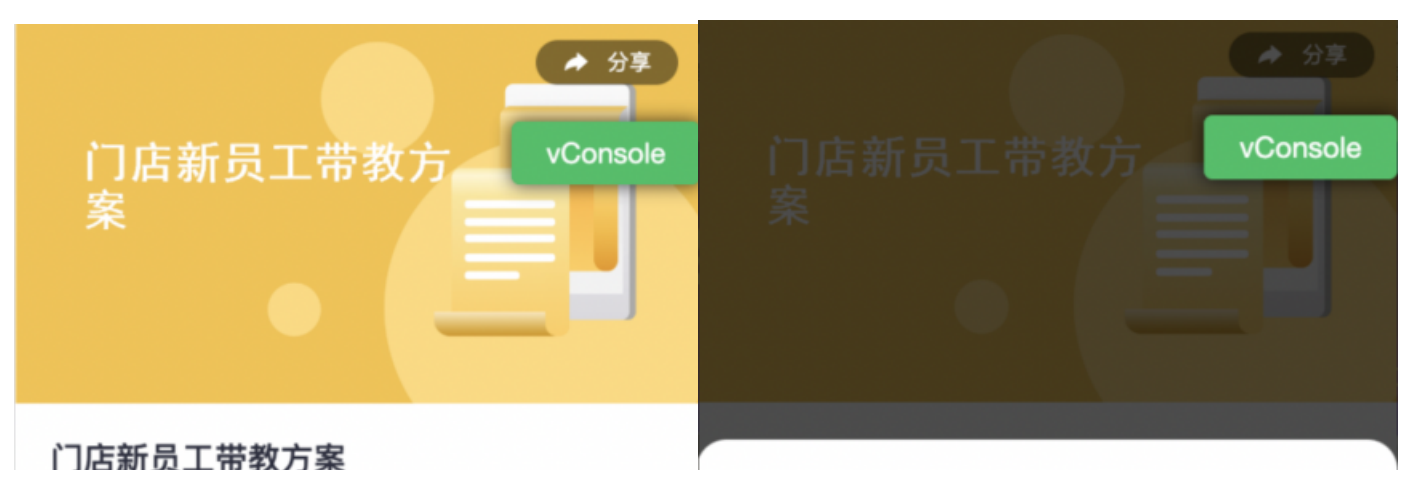

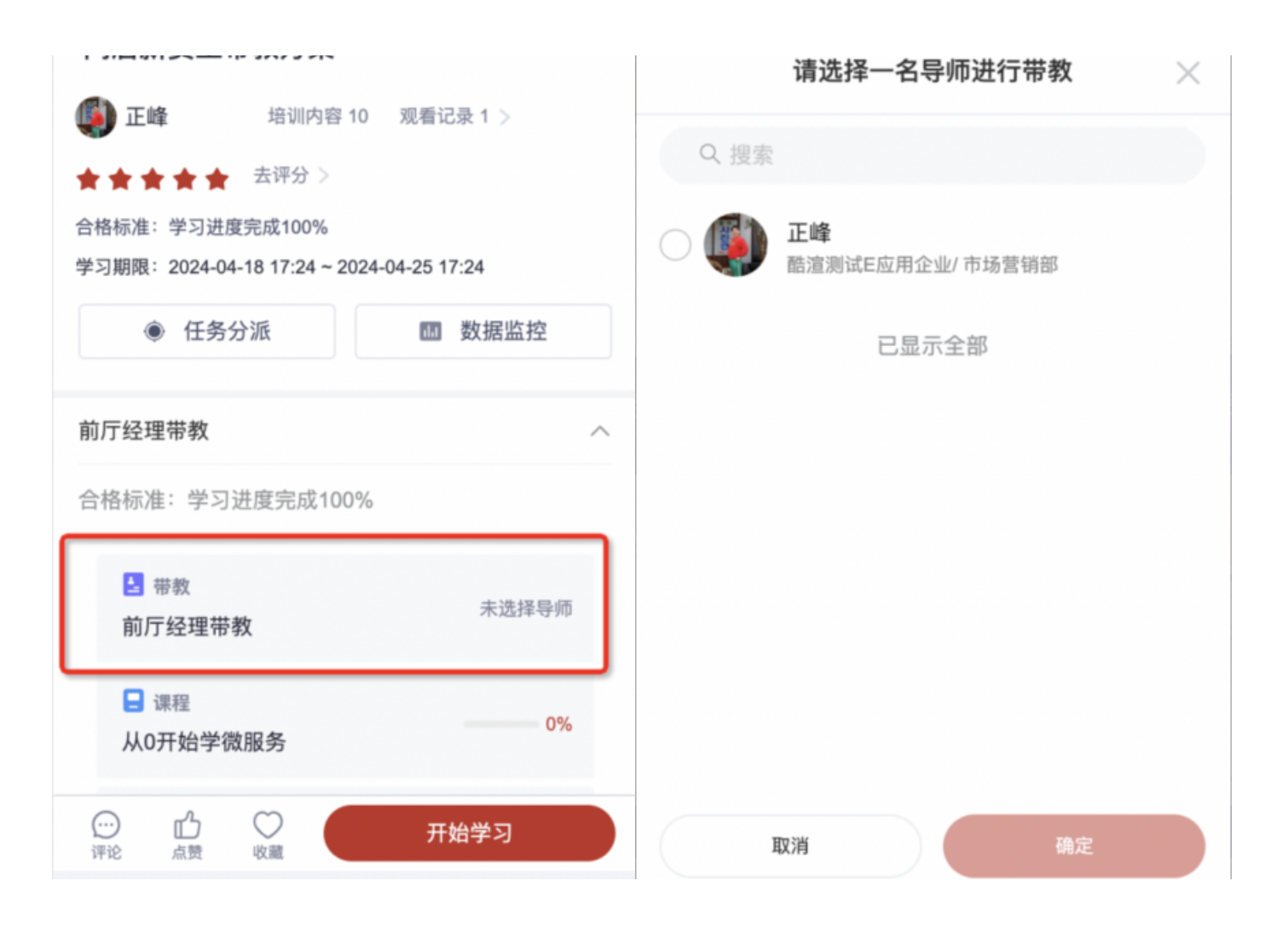

#### 接受辅导(线上+线下)

#### 前厅经理带教

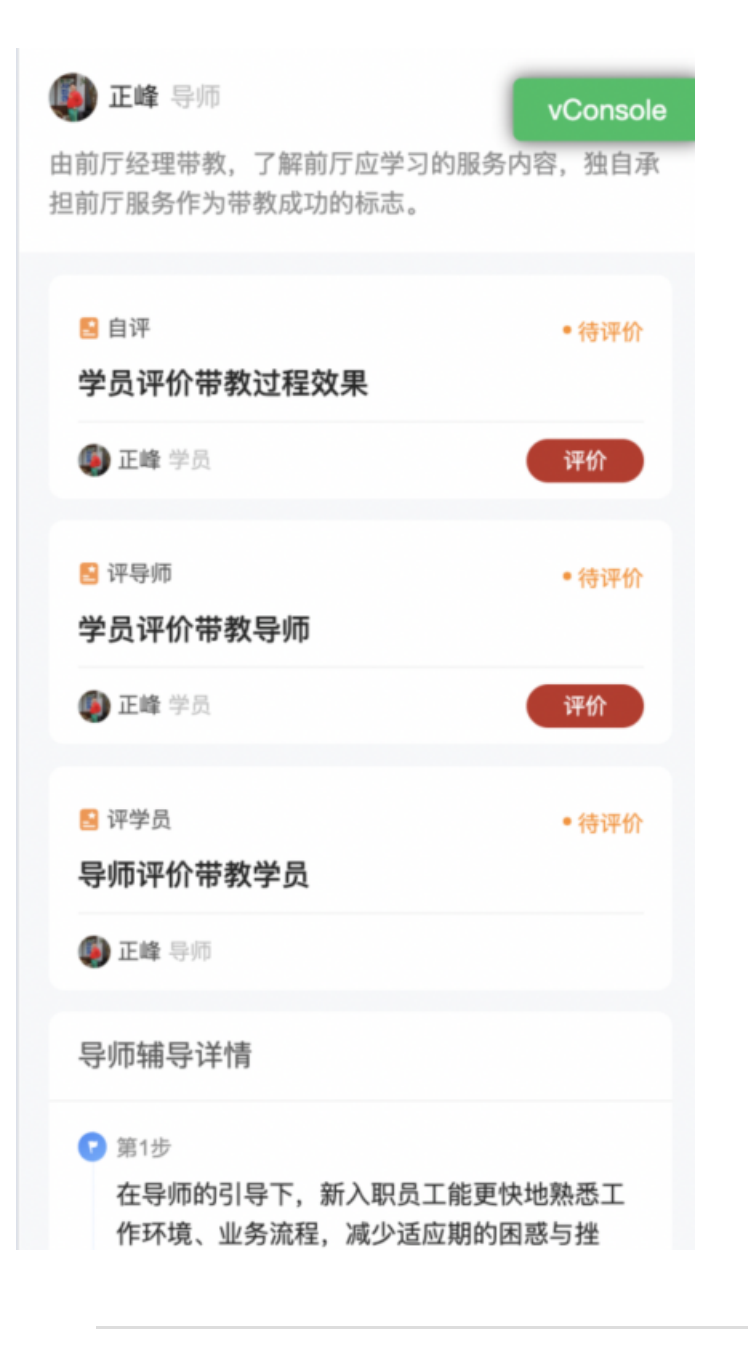

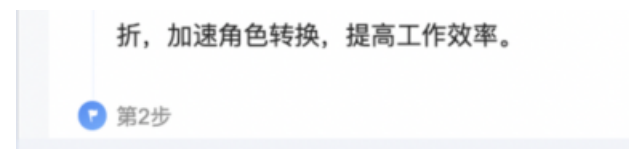

### 学习线上学习内容

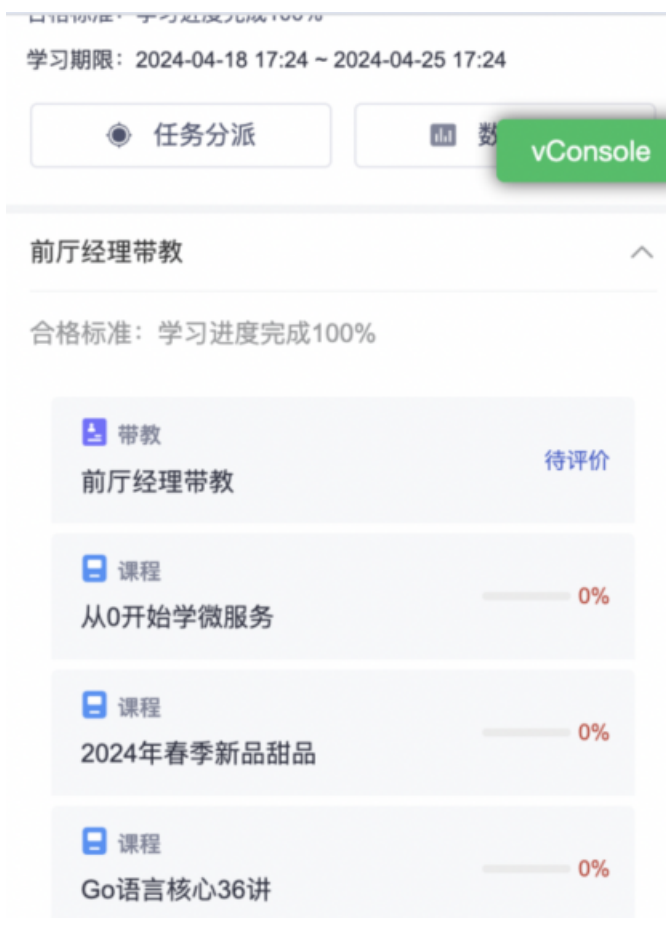

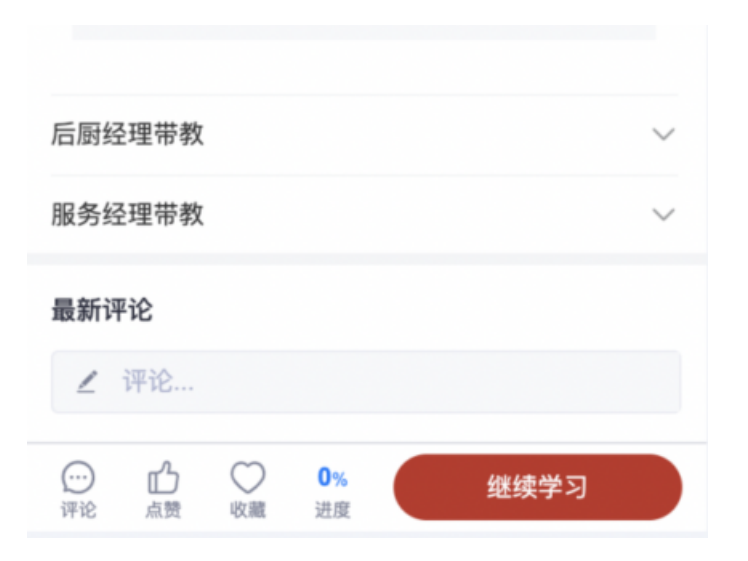

#### 评价学员、导师带教表现

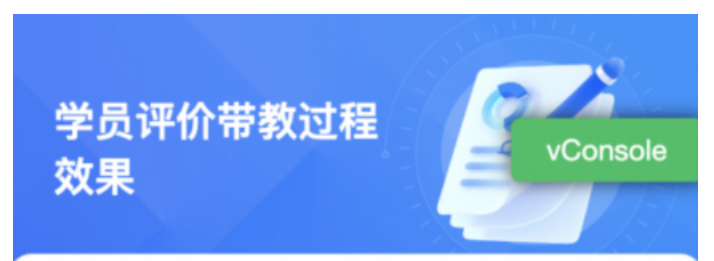

详细评价带教过程中的体验, 根据问卷多维度评价带教 效果

评分

\* 请对新员工的【环境适应】方面做个评价

\*\*\*\*\*

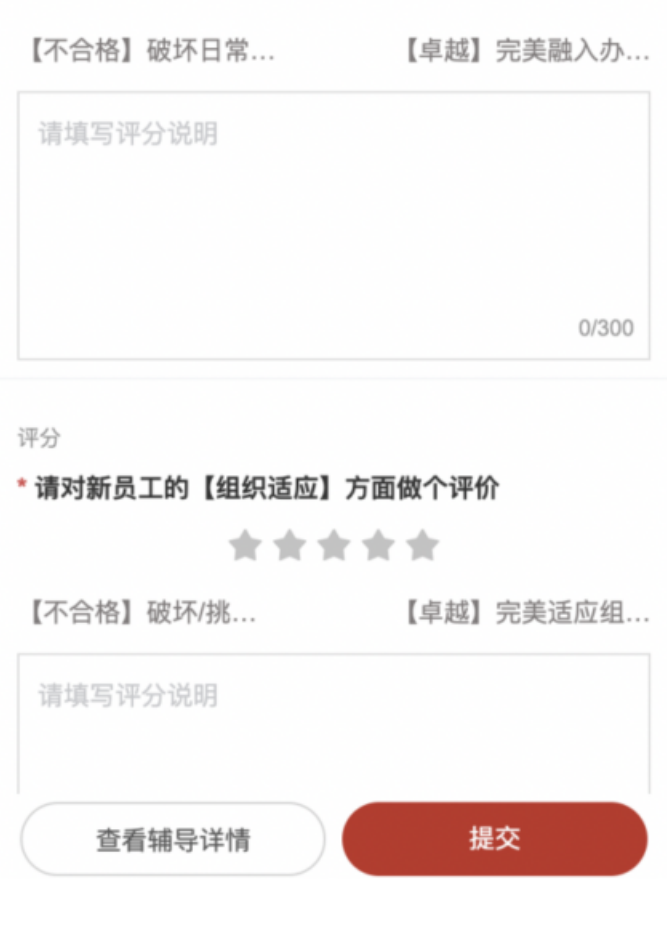

【学员端操作】:导师

收到带教通知--查看辅导任务--进⾏带教(线上+线下)--监督学员学习进度--评价学员带教表现

#### 收到带教通知

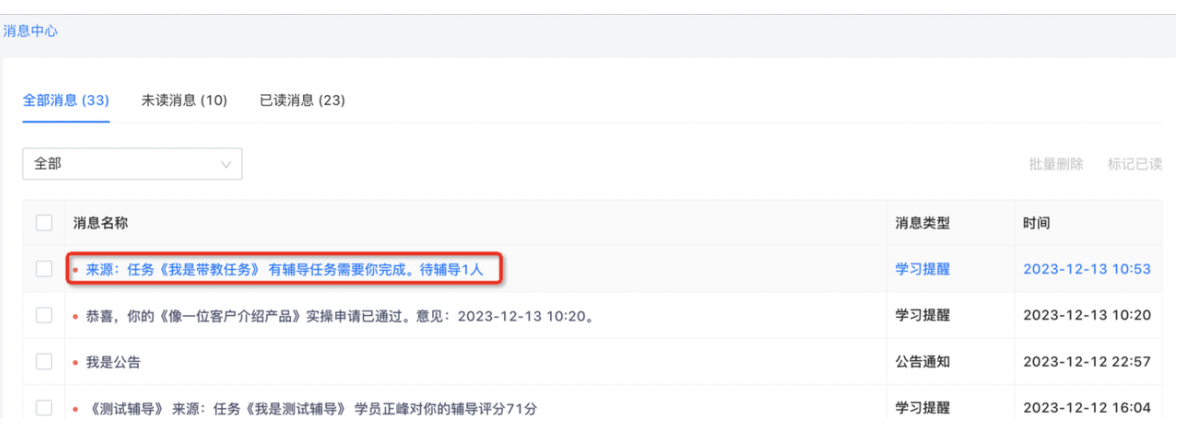

#### 查看辅导任务

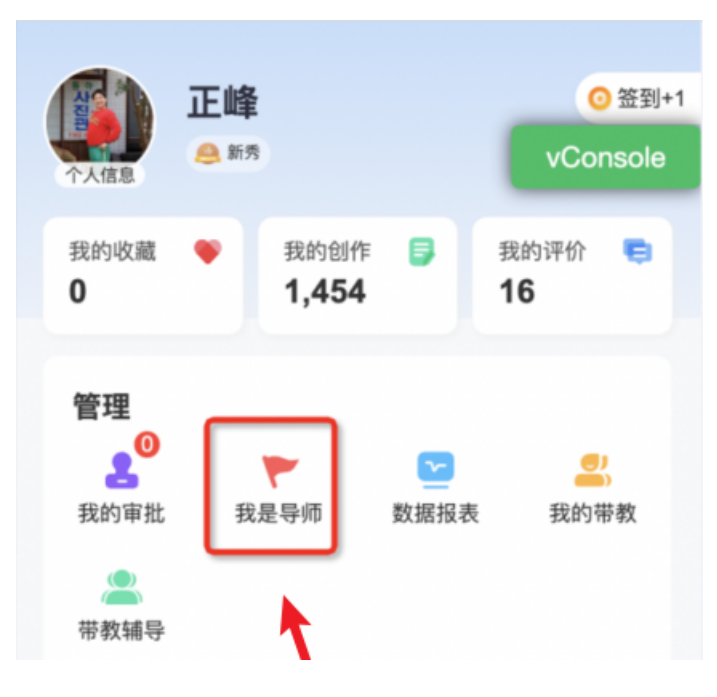

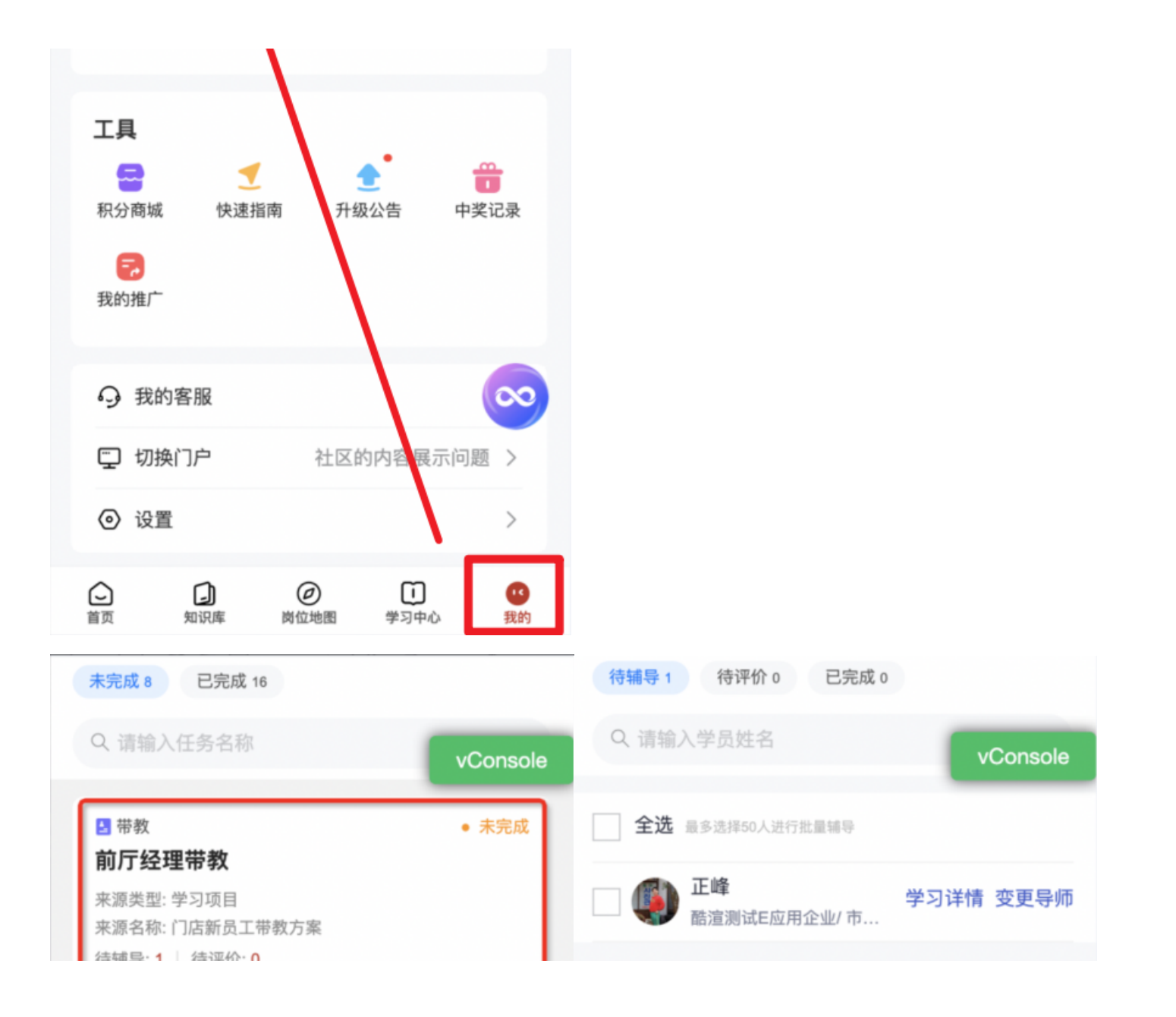

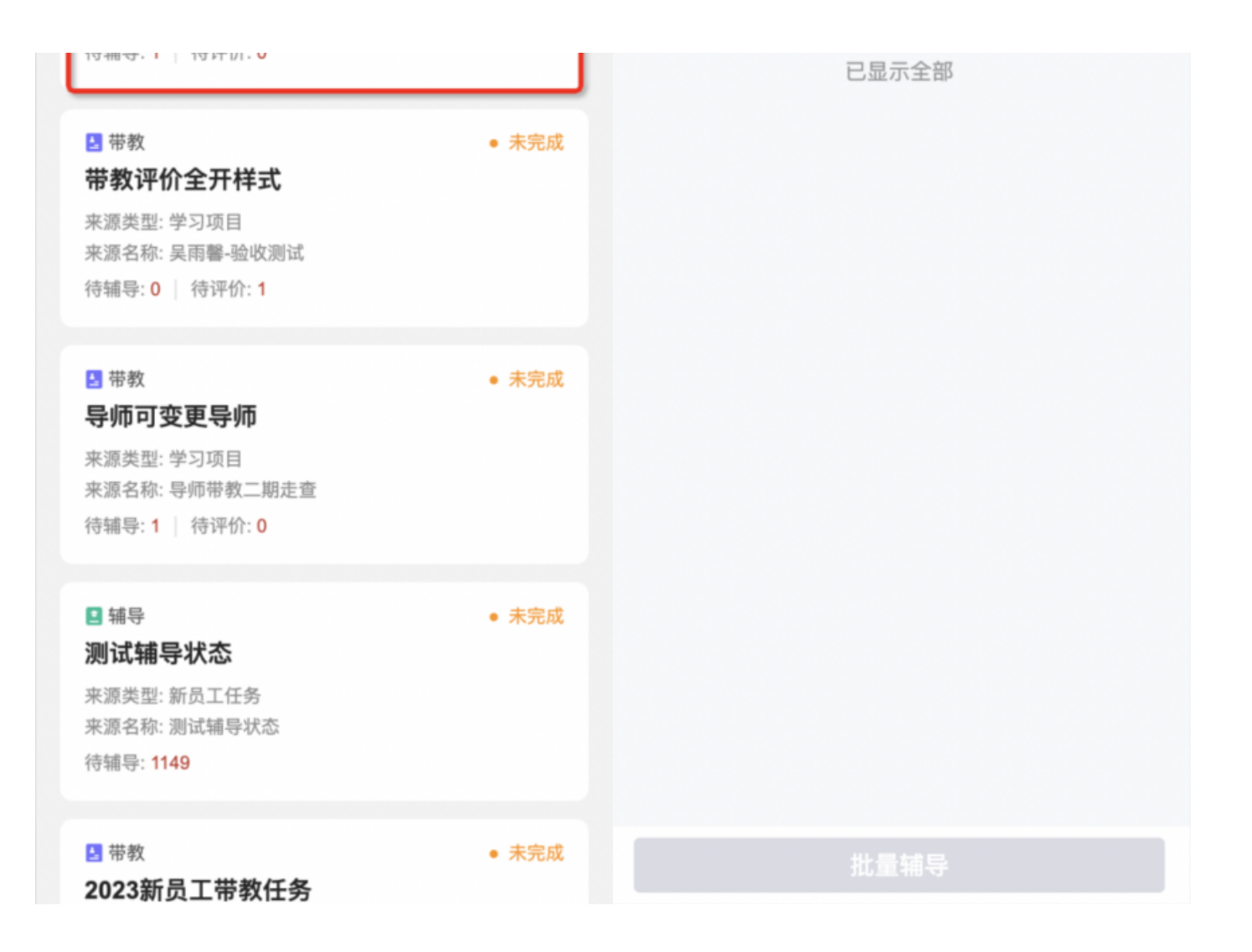

#### 进行带教(线上+线下)

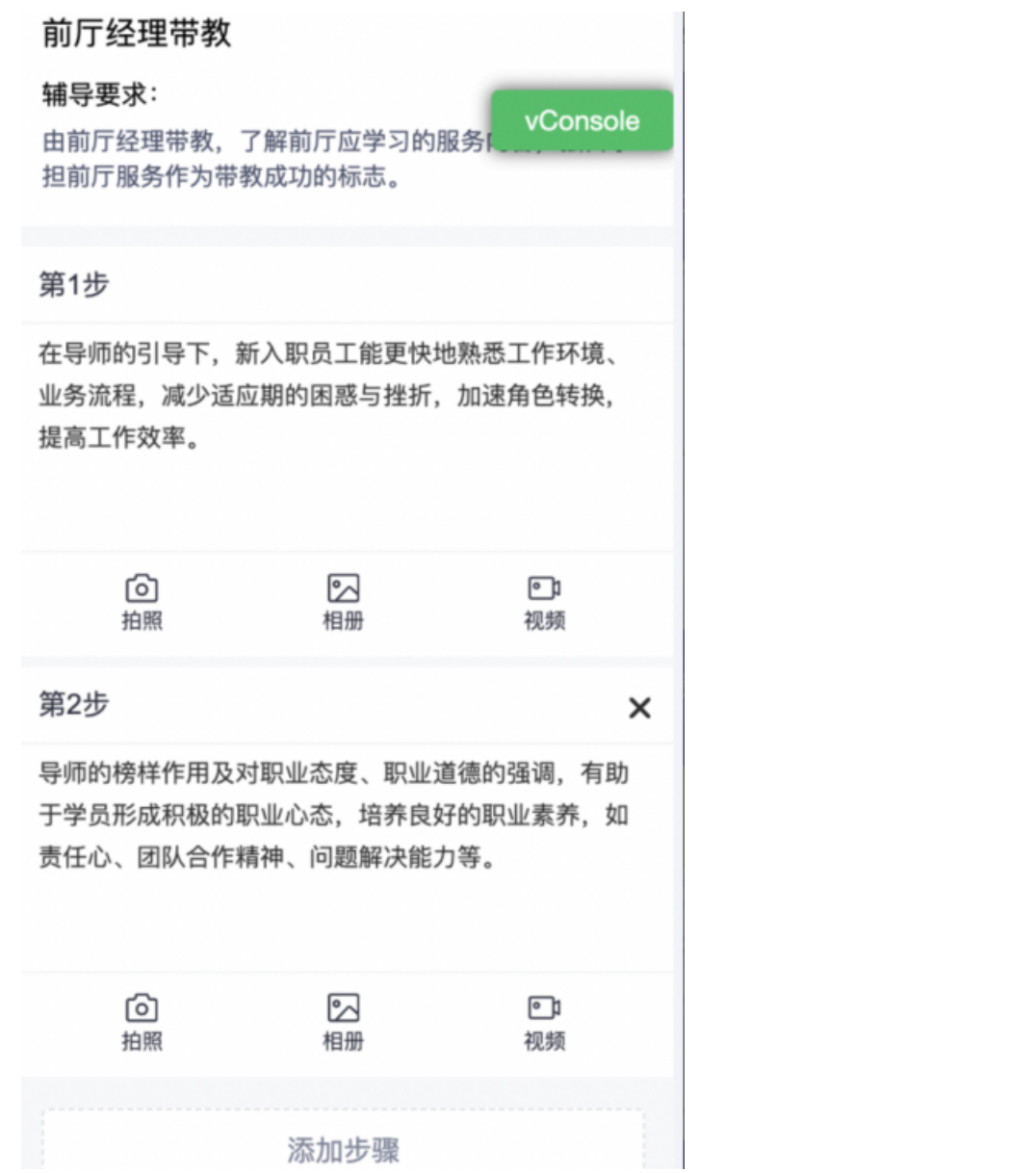

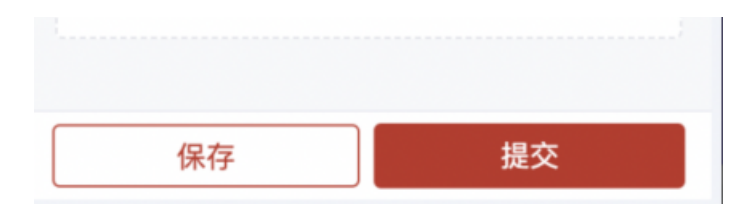

#### 监督学员学习进度

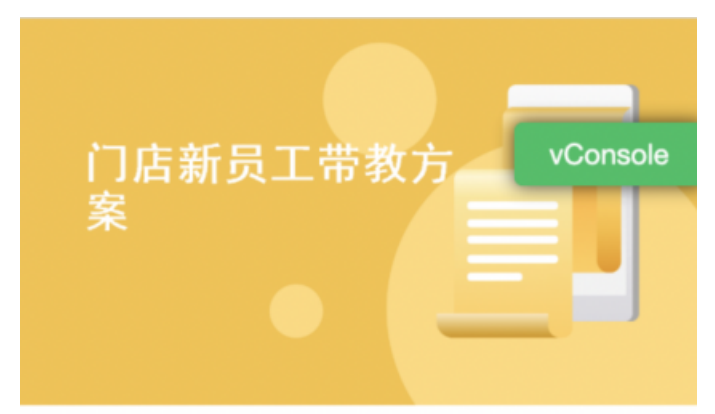

## 门店新员工带教方案

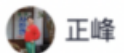

培训内容 10

#### \*\*\*\*\*

合格标准: 学习进度完成100%

学习期限: 2024-04-18 17:24~2024-04-25 17:24

前厅经理带教

 $\land$ 

合格标准: 学习进度完成100%

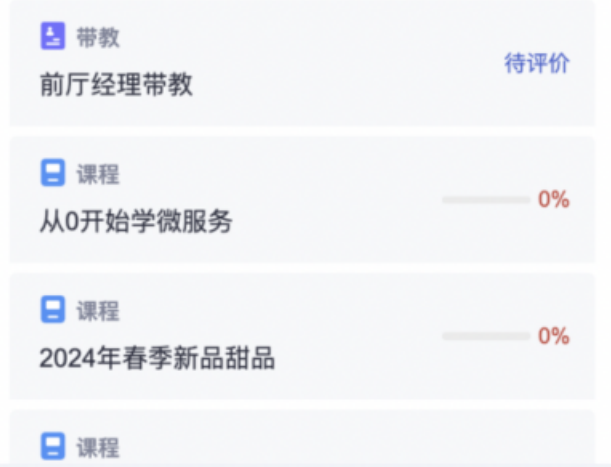

#### 评价学员带教表现

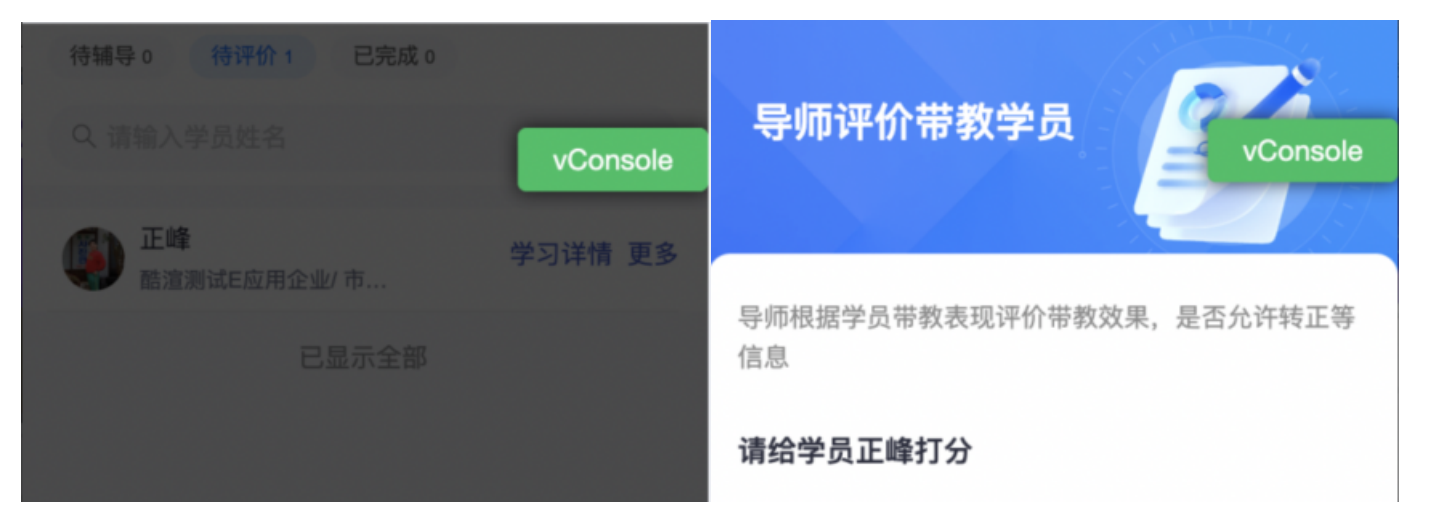

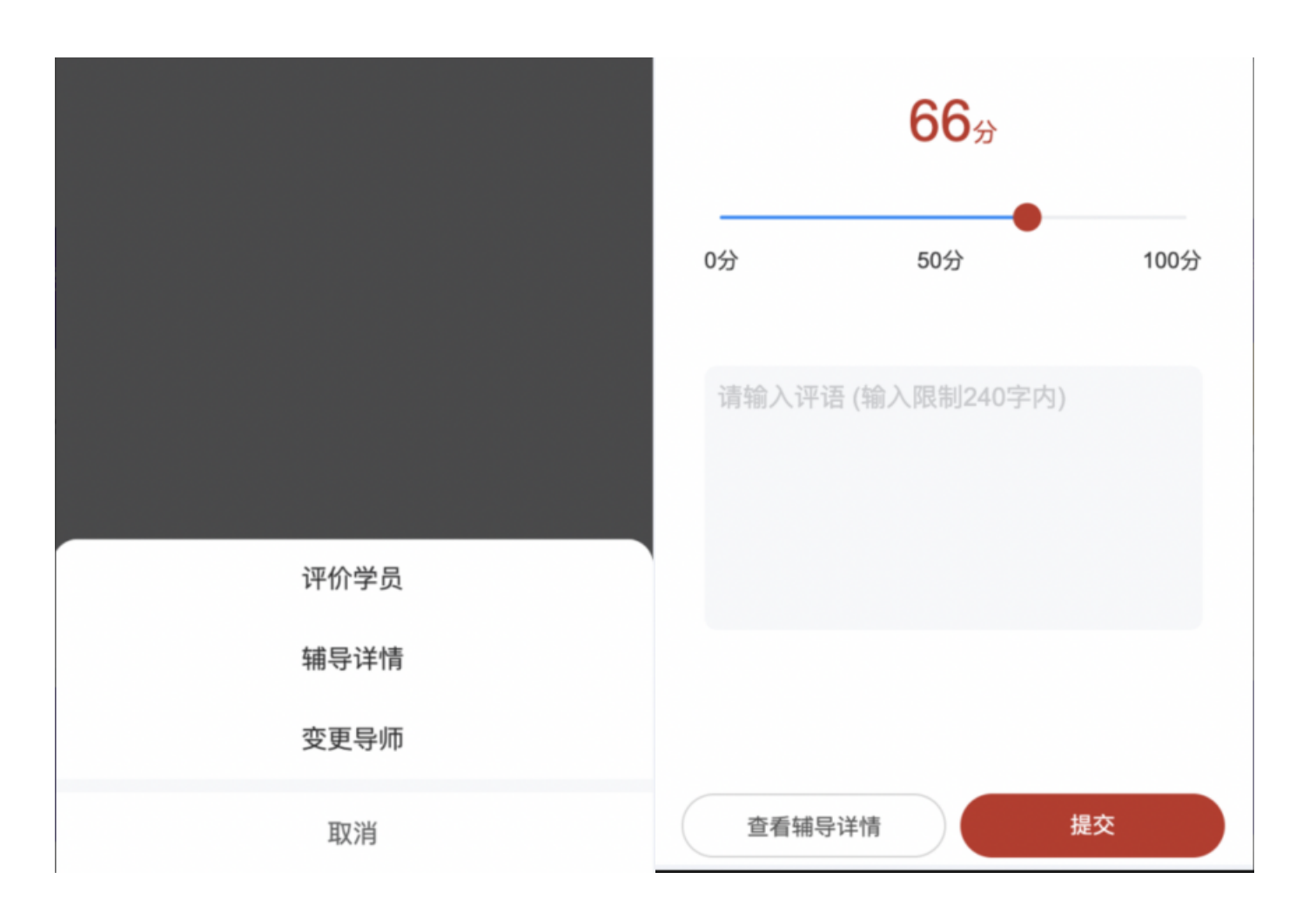

# 三、职能线双导师如何带教

例如:新员工入职后需要同岗绩优人员进行上岗带教,同时有HRBP或伙伴进行融入带教,带教内容不同,时间为并行。

【操作步骤】:

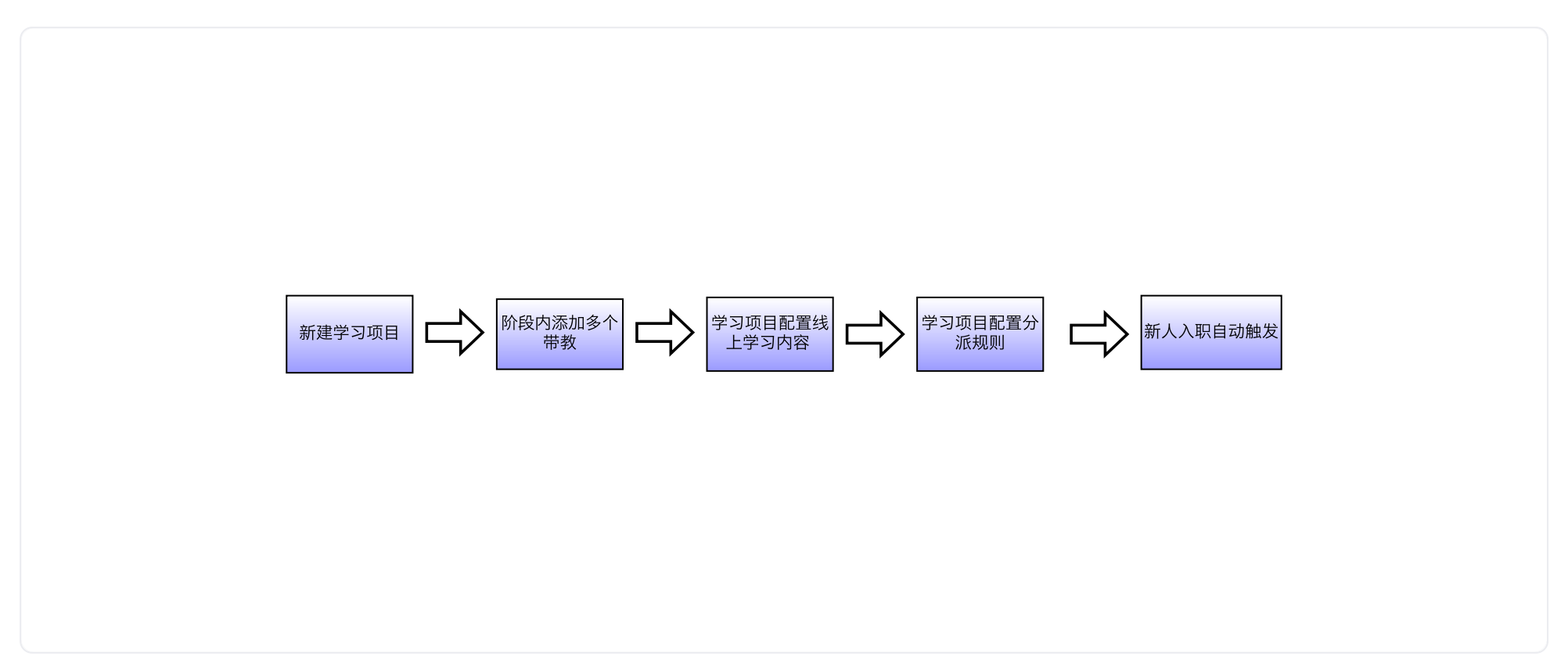

## **1**、新建学习项⽬

【管理端功能配置】:管理后台--培训--学习项⽬--新建

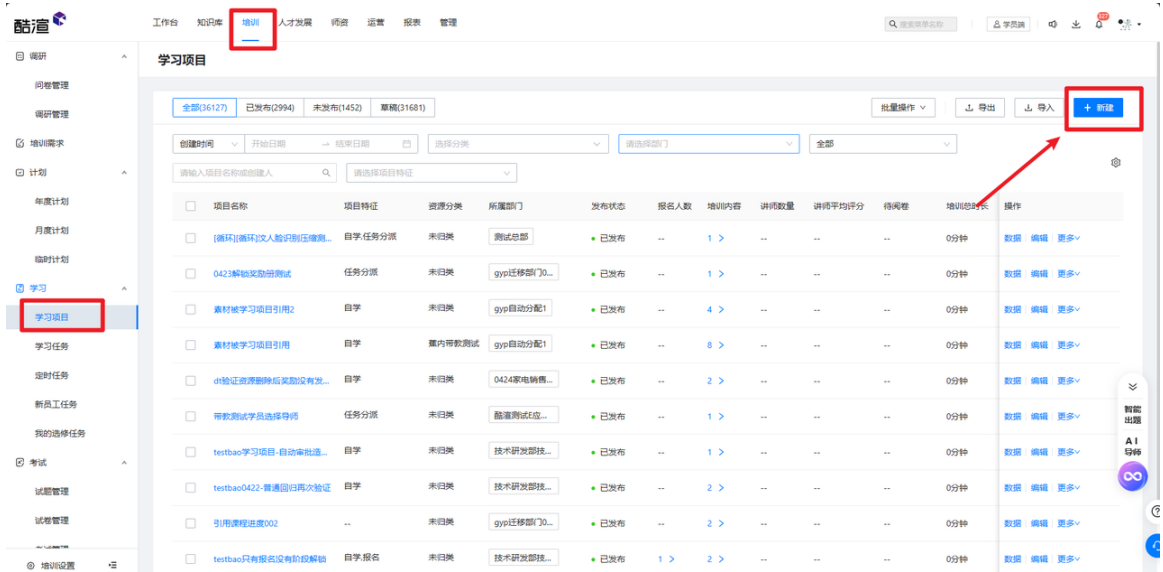

## **2**、阶段内添加多个带教

若管理员需多导师"并行"带教学习,不同带教目的、带教导师同时开展带教,可在一个阶段中配置多个带教内容; 针对不同带教资源,配置不同的导师匹配规则(如第一个带教,导师范围选择部门负责人,第二个带教,导师范围选择自定义人员-融入导师)

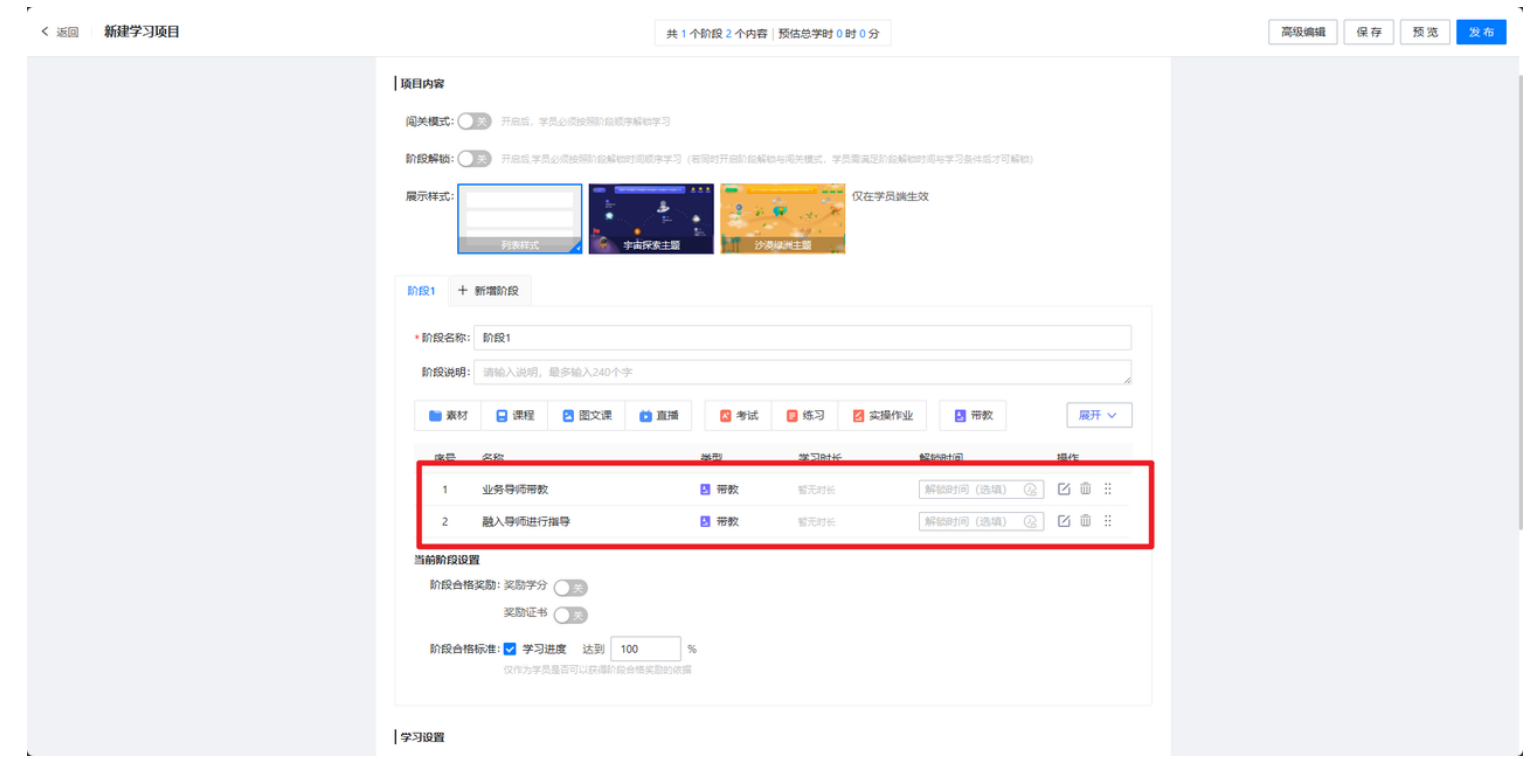

## 、设置评价机制

具体操作如上"带教评价设置",可参考"新人带教-4"。

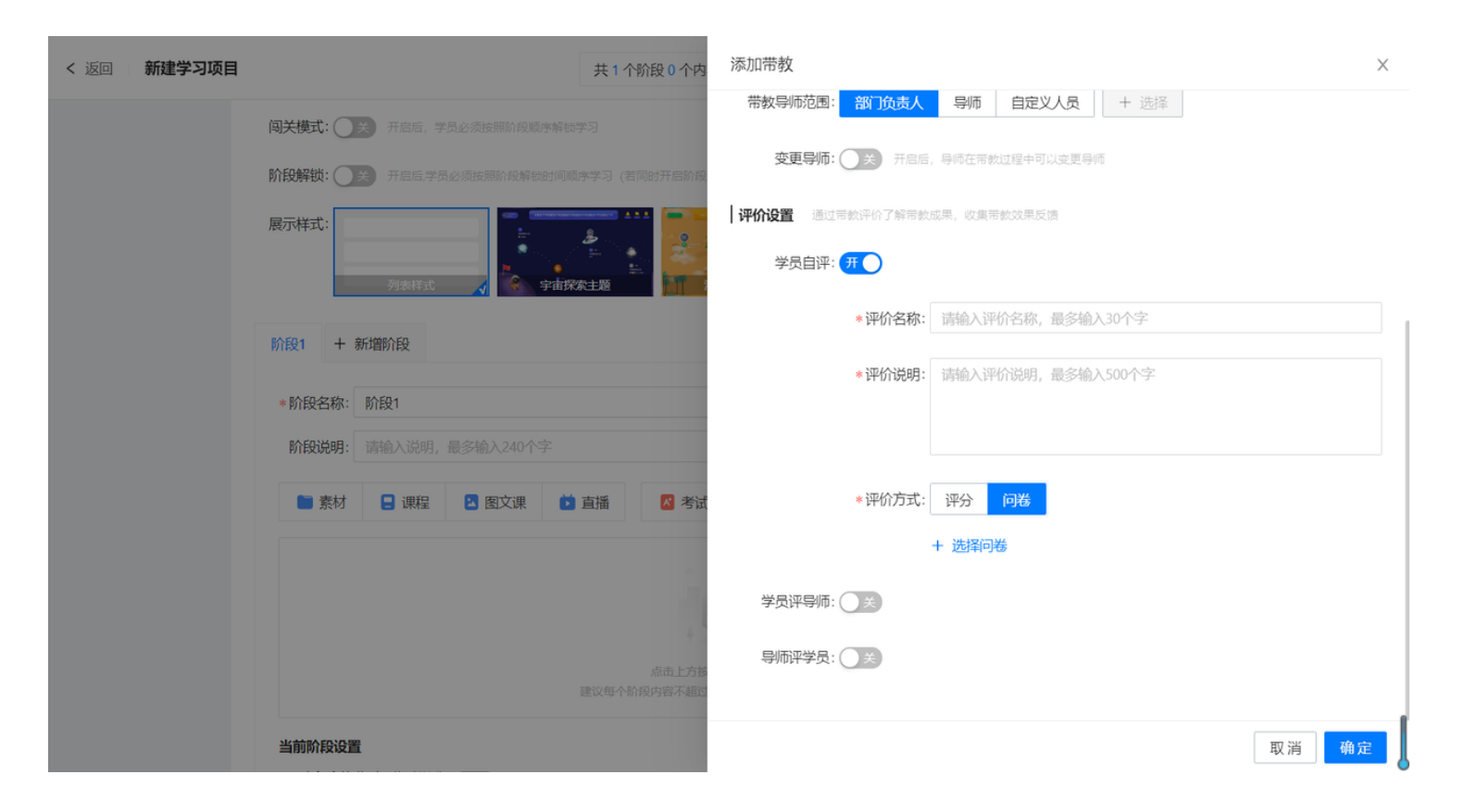

## 、配置其他学习资源

配置其他学习资源

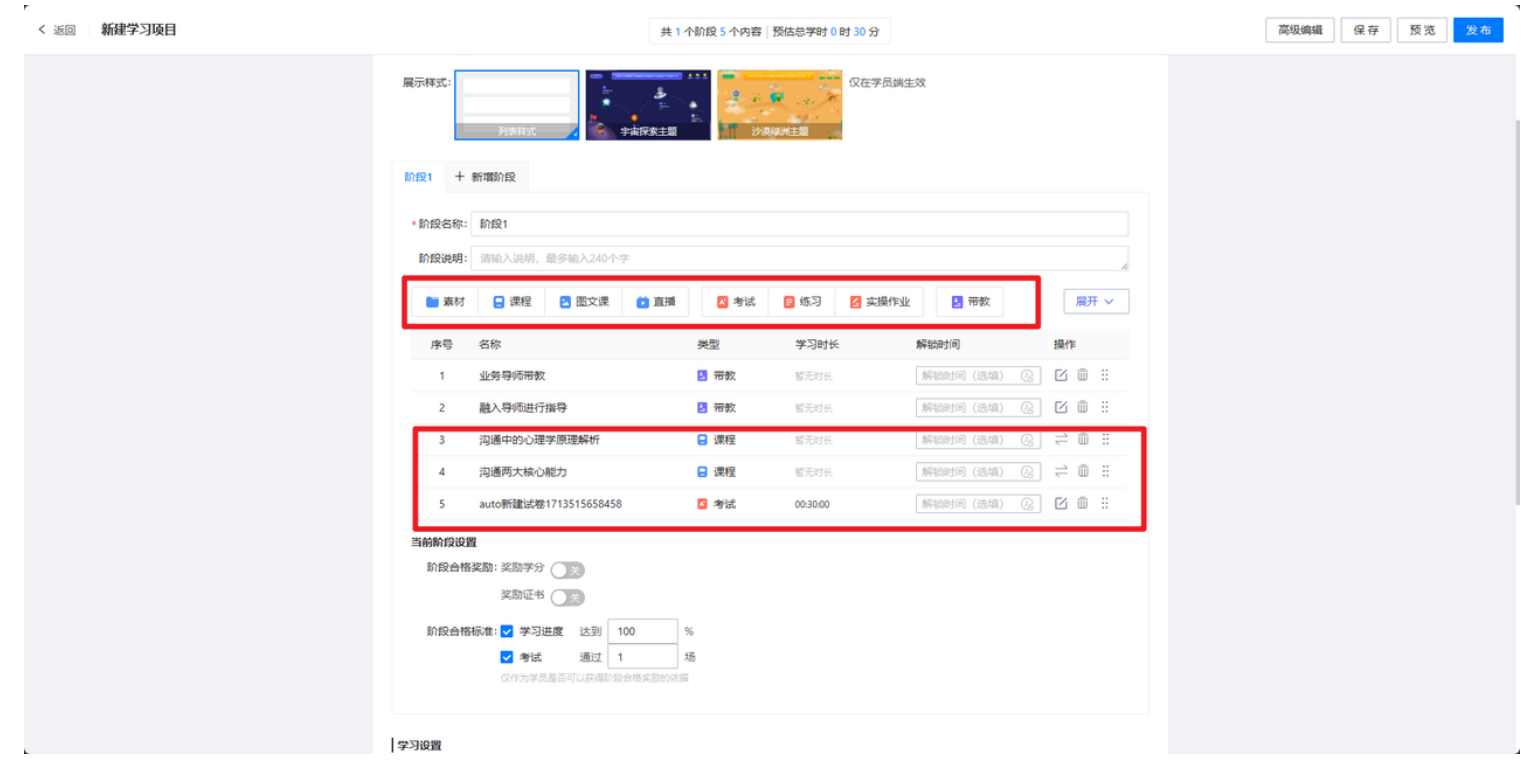

## 、学习项⽬分派规则设置

学习项⽬内容设置完成可直接【发布】,发布完成--【更多】--【任务分派/⾃动分派】

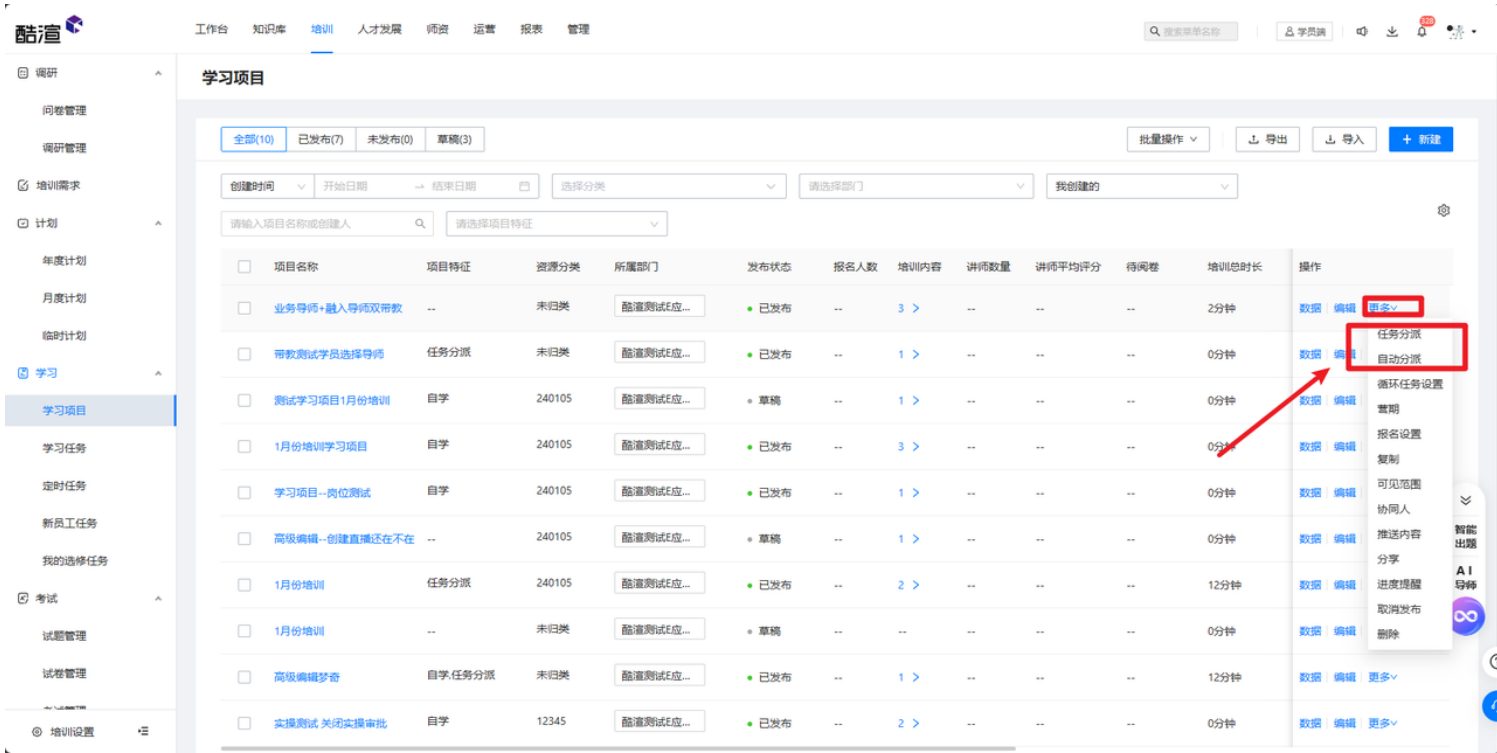

## **6**、新⼈⼊职⾃动触发

⼈员⼊职后需要同岗绩优⼈员进⾏上岗带教,同时有HRBP或伙伴进⾏融⼊带教,带教内容不同,时间为并⾏。 具体操作与新人带教一致,可参考"新人带教-6"

#### 以上就是"带教"功能的全部介绍啦**~**

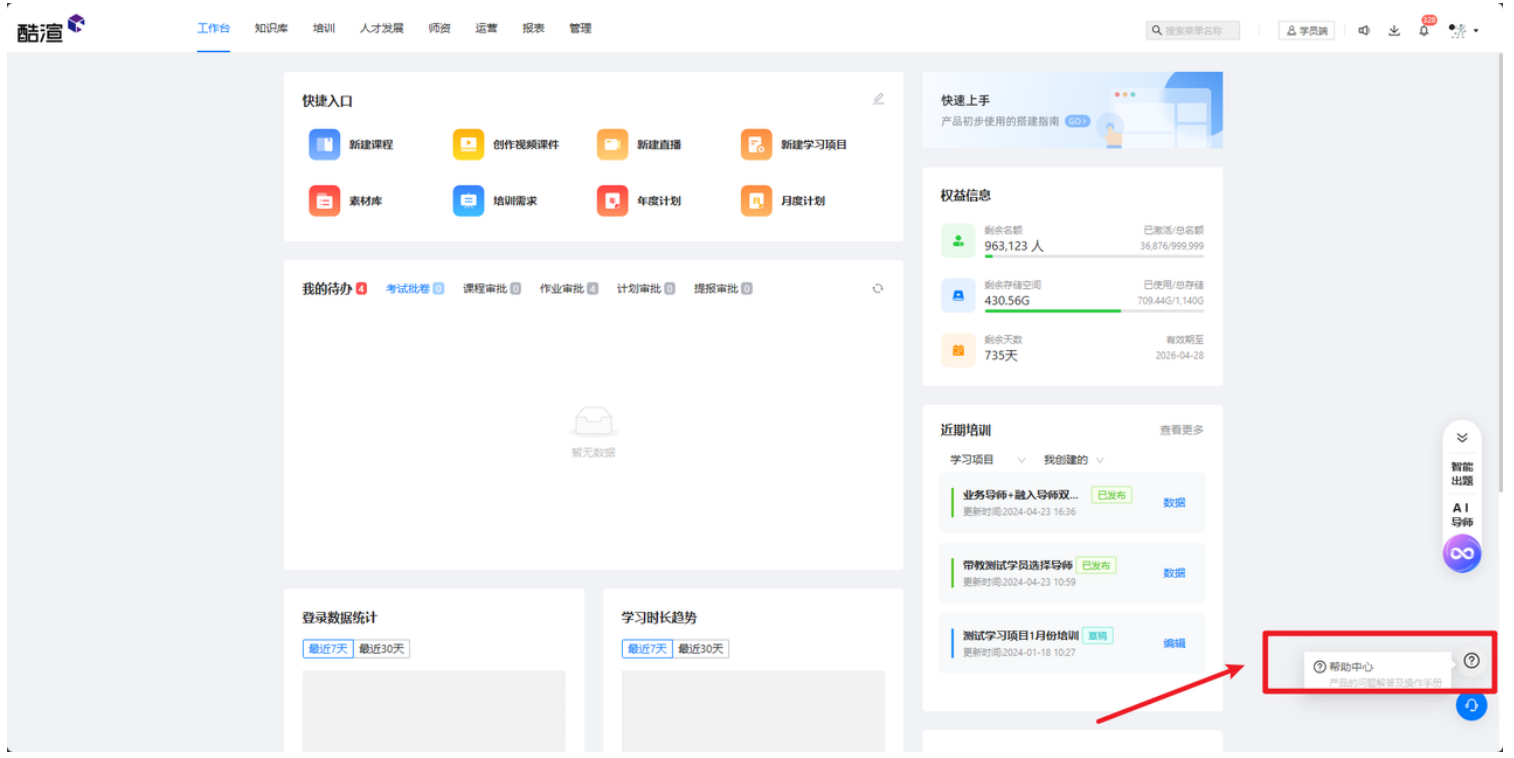

#### 更多"带教"功能使⽤可关注帮助中⼼**--**使⽤教程**--**【学习项⽬**--**带教(旗舰版)】

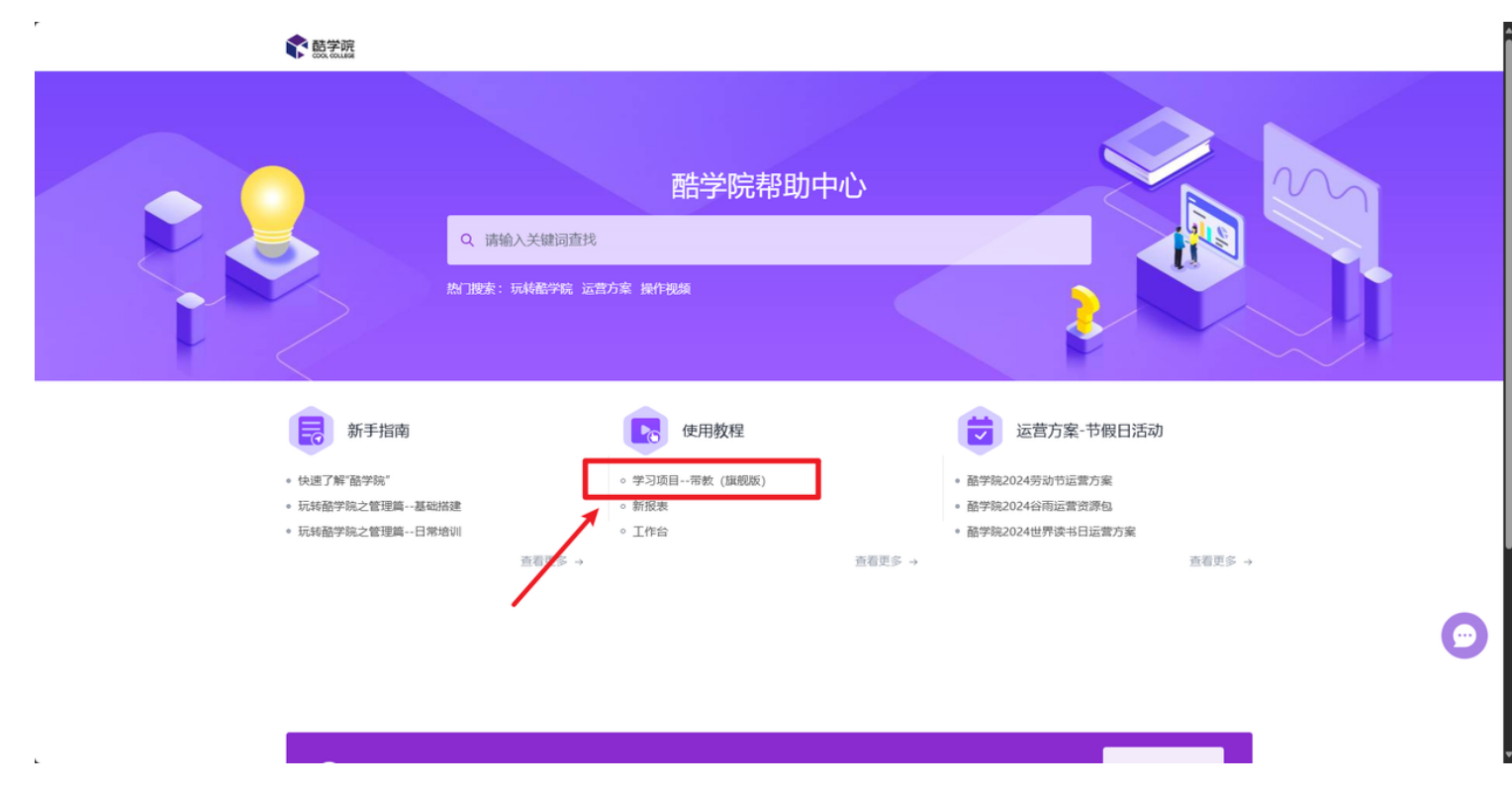

关注酷学院,做您培训路上的好帮手!